Учреждение образования «БЕЛОРУССКИЙ ГОСУДАРСТВЕННЫЙ ТЕХНОЛОГИЧЕСКИЙ УНИВЕРСИТЕТ»

**В.С. Вихренко, Д.В. Гапанюк, Я.Г. Грода**

# **ТЕОРЕТИЧЕСКАЯ МЕХАНИКА**

## **Лабораторный практикум**

**Для студентов специальности 1-36 05 01 «Машины и оборудование лесного комплекса»** 

Минск 2004

УДК 531.8 ББК 22.21 В 55

> Рассмотрен и рекомендован к изданию редакционно-издательским советом университета.

## Рецензенты:

зам. заведующего кафедрой радиоэлектронных средств по циклу дисциплин «Техническая механика» Белорусского государственного университета информатики и радиоэлектроники профессор, доктор технических наук *В.М. Сурин*; доцент кафедры теоретической и прикладной механики Белорусского государственного университета кандидат технических наук *О.В. Громыко*

## **Вихренко В.С.**

В 55 Теоретическая механика: Лаб. практикум для студентов специальности 1-36 05 01 «Машины и оборудование лесного комплекса» / В.С. Вихренко, Д.В. Гапанюк, Я.Г. Грода. – Мн.: БГТУ, 2004. – 58 с.

ISBN 985-434-395-2

Практикум предназначен для выполнения лабораторных работ по численному моделированию движения материальной точки, твердого тела и механических систем на основе программ численного интегрирования дифференциальных уравнений движения в среде Pascal или с помощью прикладного пакета MathCAD. Для визуализации результатов вычислений используется программный пакет Origin.

> **УДК 531.8 ББК 22.21**

- © Вихренко В.С., Гапанюк Д.В., Грода Я.Г., 2004
- © Учреждение образования «Белорусский государственный технологический университет», 2004

**ISBN 985-434-395-2** 

#### **ПРЕДИСЛОВИЕ**

<span id="page-2-0"></span>Широкое распространение относительно недорогих (доступных для приобретения при средних доходах) и вместе с тем достаточно мощных (позволяющих решать многие профессиональные задачи) персональных компьютеров и имеющегося к ним программного обеспечения не только позволяет, но и диктует необходимость расширить класс задач, обычно решаемых в учебных курсах теоретической механики и других дисциплин. Использование численных методов дает возможность решать многие классы уравнений, что недостижимо на основе аналитических подходов, и тем самым может существенно обогатить и разнообразить практические приложения теории.

К сожалению, на пути широкого использования вычислительной техники в учебном процессе существует ряд проблем как технического, так и принципиального характера. Незаменимый в научных исследованиях при решении громоздких и не поддающихся аналитическому рассмотрению задач компьютер требует значительных затрат времени на выбор метода решения, подготовку задачи к ее решению, освоение как соответствующих численных методов, так и программных продуктов, используемых для реализации этих методов. Немаловажна и проблема интерпретации полученных численных результатов. Применение ЭВМ оказывается оправданным также в процессе многократного решения одной и той же задачи при отличающихся исходных данных. Учебные же программы дисциплин, читаемых на младших курсах университетов, построены так, чтобы охватить возможно большее количество явлений, которые могут быть полезными в дальнейшем. На изложение вопросов, связанных с численными методами и использованием вычислительной техники, не хватает не только времени, но, во многих случаях, и квалификации преподавателей.

Лабораторные работы предоставляют одну из оптимальных возможностей использования вычислительной техники в учебном процессе. Учитывая, что студенты сильно отличаются по уровню владения вычислительной техникой и, во многих случаях, имеют лишь самые элементарные знания, в предлагаемом пособии излагается все, что необходимо для выполнения лабораторных работ.

Лабораторные работы посвящены исследованию движения материальных тел и их систем в условиях, когда уравнения движения не могут быть проинтегрированы аналитически. Для составления уравнений движения используются, как правило, уравнения Лагранжа

<span id="page-3-0"></span>2-го рода. Интегрирование уравнений движения основано на простейшем алгоритме Эйлера, имеющем первый порядок точности.

Собственно описанию лабораторных работ предшествуют три дополнительных раздела, поясняющих используемые численные методы и технику взаимодействия с компьютером.

В первом из них подробно рассмотрена структура программы на языке Pascal интегрирования одномерного уравнения движения материальной точки. Программа снабжена подробными комментариями, и дополнительно приведены пояснения по типу используемых переменных и констант, операторам, операциям ввода-вывода. Здесь же подробно объясняется алгоритм Эйлера.

Второй раздел посвящен технике использования пакета Origin для визуализации (графического представления) результатов вычислений. Рассматриваются вопросы импорта числовых данных, построения графиков и их вывода на печать или экспорта в другие электронные документы.

MathCAD является одним из профессиональных пакетов общего назначения, отличающимся простотой использования и вместе с тем широкими возможностями решения разнообразных задач. Его описанию - в части, необходимой для выполнения предлагаемых лабораторных работ, - посвящен третий раздел пособия.

Далее рассматриваются лабораторные работы - постановка задачи, необходимые выкладки, ведущие к формулировке дифференциальных уравнений движения, рекомендации по адаптации используемых алгоритмов и их решению, пример реализации алгоритма и анализа полученных результатов.

Используя программирование на языке Pascal и решение задачи в среде MathCAD, студенты смогут сопоставить трудоемкость и удобство пользования этими двумя подходами, приобретут навыки работы с программами, анализа полученных результатов и познакомятся с особенностями движения сильно нелинейных систем.

По результатам каждой лабораторной работы оформляется письменный отчет, который должен содержать титульный лист, постановку задачи, описание полученных результатов с представлением графиков и их анализ.

Авторы выражают благодарность доценту В.В. Белову и ассистенту А.В. Кондратенко, принимавшим участие в разработке настоящего лабораторного практикума.

#### <span id="page-4-0"></span>1. ИНТЕГРИРОВАНИЕ УРАВНЕНИЙ ДВИЖЕНИЯ В СРЕДЕ ЯЗЫКА **ПРОГРАММИРОВАНИЯ PASCAL**

#### 1.1. Постановка задачи

Требуется исследовать поступательное прямолинейное движение тела массы  $m = 2$  кг в вязкой среде (рис. 1.1) под действием постоянной силы  $F = 30$  H, считая, что сила сопротивления зависит от скорости  $F_{\text{com}}=k\omega^{\alpha}$ ,

где  $k$  – коэффициент сопротивления  $(k=0,1)$ ;

 $\alpha$  – показатель степени.

В начальный момент времени тело покоилось.

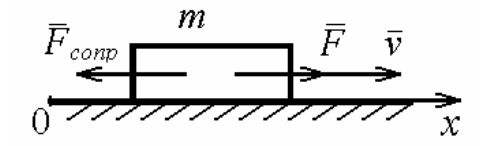

Рис. 1.1. Схема движения тела и действующих сил.

В общем случае  $\alpha \neq 1$ , задача является нелинейной. При некоторых значениях α уравнение движения допускает частичное (однократное) или полное аналитическое интегрирование представлением результата через  $\mathbf{c}$ элементарные функции, но в общем случае необходимо использовать чис-

ленные методы. Выполним аналитическое исследование линейной задачи  $(\alpha = 1)$ , допускающей полное интегрирование уравнения движения. В дальнейшем это решение можно использовать для контроля правильности составления программы численного интегрирования уравнения движения.

#### 1.2. Аналитическое решение

Уравнение движения тела в проекции на ось *x* имеет вид  
\n
$$
m\ddot{x} = \sum_{k} F_{kx},
$$
\n(1.1)

и его необходимо проинтегрировать при начальных условиях

$$
t = 0, \quad x(0) = x_0, \quad \dot{x}(0) = v_0.
$$
 (1.2)

Подставив в (1) выражения для сил, действующих на тело 
$$
\sum F_{kx} = F - kv,
$$
 (1.3)

приведем уравнение к виду

 $\overline{L}$ 

$$
\ddot{x} = \beta - \gamma \dot{x},\tag{1.4}
$$

где для сокращения записи введены обозначения

$$
\beta = F/m, \quad \gamma = k/m. \tag{1.5}
$$

Уравнение (1.4) является дифференциальным уравнением вто-

<span id="page-5-0"></span>рого порядка и может быть записано в форме Коши, то есть в виде системы двух дифференциальных уравнений первого порядка:

$$
\dot{\upsilon} = \beta - \gamma \upsilon, \n\dot{x} = \upsilon.
$$
\n(1.6)

Первое из уравнений системы (1.6) допускает разделение переменных. При  $\alpha$ =1 оно легко интегрируется. С учетом начальных условий запишем

$$
\int_{\nu_0}^{\nu} \frac{dv}{\beta - \gamma \nu} = \int_0^t dt,
$$
\n(1.7)

так что после интегрирования и последующего потенцирования

$$
v = \frac{\beta - (\beta - \gamma v_0)e^{-\gamma t}}{\gamma}.
$$
\n(1.8)

Закон движения может быть найден с помощью повторного интегрирования соотношения (1.8), что приводит к следующему выражению для координаты:

$$
x = \frac{1}{\gamma} \left( \beta t + \frac{(\beta - \gamma \upsilon_0)}{\gamma} \left( e^{-\gamma t} - 1 \right) \right).
$$
 (1.9)

Поскольку  $exp(-\gamma t)$  является быстро убывающей функцией времени, характер решений (1.8) и (1.9) таков, что при достаточно больших  $t$  ( $t \ll \gamma^{-1}$ ) значение функции  $exp(-\gamma t)$  может быть принято равным 0. Тогда скорость становится практически постоянной величиной, равной  $v = \beta/\gamma$ , и движение приобретает характер равномерного:

$$
x \approx \upsilon_0 / \gamma + \beta(\gamma t - 1) / \gamma^2.
$$
 (1.10)

При  $\alpha \neq 1$  система уравнений (1.6) является нелинейной и ее аналитическое решение в общем случае не может быть получено. Однако система уравнений может быть проинтегрировано численно.

## 1.3. Алгоритм Эйлера

Рассмотрим простейший алгоритм Эйлера численного интегрирования дифференциальных уравнений первого порядка. Введем шаг интегрирования по времени  $\Delta t = h$ , который должен быть достаточно малым, чтобы на этом промежутке скорость и ускорение оставались практически постоянными.

Тогда  $t_{k+1} = t_k + h$ , а для координаты и скорости могут быть записаны простые соотношения равномерного и равноускоренного движений. соответственно:

$$
x_{k+1} = x_k + h v_k, \tag{1.11}
$$

$$
v_{k+1} = v_k + h(\beta - \gamma v_k), \quad k = 0, 1, 2, \dots
$$
 (1.12)

<span id="page-6-0"></span>3 десь  $x_k = x(t_k)$ ,  $v_k = v(t_k)$ .

Интегрирование начинается с момента времени  $t_0 = 0$  при начальных условиях  $x_0$  и  $v_0$ , и последовательно определяются значения искомых величин при  $k=1,2,...,n$ . В рассматриваемом случае  $x_0 = 0$ ,  $v_0 = 0$ . Алгоритм обеспечивает первый порядок точности по шагу интегрирования.

Для контроля правильности выбора шага интегрирования выполняют пробный счет с уменьшенным вдвое шагом  $h_1 = h/2$ . Разности между значениями скоростей и координат, полученными для двух отличающихся временных шагов, на всем промежутке интегрирования не должны превышать допускаемую погрешность.

Отметим, что алгоритм Эйлера не является абсолютно устойчивым, и при некоторых видах действующих сил решение задачи на заданном промежутке времени не может быть получено при сколь угодно малом шаге интегрирования. В этом случае необходимо использовать более устойчивые схемы второго или высших порядков точности. Эти схемы, хотя и являются более сложными, с численной точки зрения более эффективны, поскольку и в случае применимости алгоритма Эйлера позволяют использовать бо́льший шаг интегрирования по времени. Это особенно важно при исследовании движения систем со многими степенями своболы.

Численное интегрирование не позволяет записать решение в аналитическом виде, но обладает тем преимуществом, что может быть использовано для широкого класса нелинейных задач и систем со многими степенями свободы, причем методы интегрирования являются достаточно универсальными. В частности, настоящий лабораторный практикум почти полностью построен на использовании алгоритма Эйлера. Программная реализация алгоритма может быть осуществлена в рамках многих языков программирования. Ниже используется язык Pascal.

#### 1.4. Пример программы

В фигурных скобках приведены комментарии, облегчающие чтение и понимание текста программы.

**Program Simple;** 

 $\{p$ азделы описания констант см. в пп. 1.4.1 и 1.4.2 после программы $\}$ 

**Const** 

М=2; {масса тела} F=30; {внешняя сила} N=500; {число точек интегрирования} k=0.1; {коэффициент сопротивления среды} t0=0.; {начальное время} х0=0.; {начальная координата } u0=0.; {начальная скорость } {раздел описания переменных} Var gamma, beta, x, u, t, dt, xan, uan: real; TabX, TabU, TabT, TabXan, TabUan: array [1..N] of real;  ${cm. n. 1.4.4}$ Out:text; i:integer;

## **Begin**

{см. соотношения  $(1.6)$  и п. 1.4.3} gamma: = k/m;  $beta:=F/m$ :

{задание шага интегрирования}  $dt := 0.01$ ;

{запись в массивы начальных значений времени, координаты и скорости, см. п. 1.4.4}

> $TabT[1]=10;$  $TabX[1]:=x0;$ TabU[1]:=u0; TabXan $[1]$ :=x0; TabUan[1]:=u0;

{текущим значениям координаты, скорости и времени присваиваются начальные значения}

> $x:=x0$ ;  $u:=u0$ :  $t:=t0$ :

<span id="page-8-0"></span>{численное и аналитическое интегрирование уравнений движения в N точках, см. п. 1.4.6

```
For i=1 to N-1 do begin
t:=t+dt:
```
{численное интегрирование уравнений движения согласно методу Эйлера}

```
u:=u+(beta-gamma*u)*dt;
x:=x+u^*dt;
```

```
{результаты аналитического интегрирования уравнений движения}
       uan:=1/gamma*(beta-(beta-gamma*u0)*Exp(-gamma*t));
       xan:=x0+1/gamma*(beta*t+1/gamma*(beta-gamma*u0)*
                                         (Exp(-gamma^*)-1));
```
 $\{3a\pi\mu$ сь полученных результатов в таблицы, см. п. 1.4.3}

 $TabTi+1]:=t$ ;  $TabX[i+1]:=x$ TabU[i+1]:=u; TabXan[i+1]:=xan; TabUan[i+1]:=uan:

 $End\{i\};$ 

```
{вывод результатов в текстовый файл C:\Out.dat, см. п. 1.4.7}
       Assign(Out,'C:\Out.dat');
       Rewrite(Out):
       For i:=1 to N do begin
       WriteLn(Out,TabT[i]:12:6,TabX[i]:12:6,TabXan[i]:12:6,
              TabU[i]:12:6,TabUan[i]:12:6);
       End:
       Close(Out);
```
## End.

1.4.1. Структура программы. Программа, составленная на языке Pascal, должна иметь определенную структуру.

В начале ее помещается заголовок, который состоит из зарезервированного слова Program и имени программы, задаваемого пользо<span id="page-9-0"></span>вателем (в нашем случае Simple).

После заголовка следует программный блок, который может включать следующие разделы:

Uses  $\leq$ имя 1, имя 2 ...>; {список библиотечных модулей}

Label ...; {раздел описаний меток}

**Const...**; {раздел описаний констант}

Туре ...; {раздел описаний пользовательских типов}

 $Var ...;$ {раздел описаний переменных}

< разделы процедур и функций пользователя >;

**begin** {начало раздела операторов}

 $\le$  операторы >;

end. {конец раздела операторов и программы}

Каждый из разделов может отсутствовать за исключением раздела операторов, который должен быть в любой программе.

Слова begin и end обозначают начало и конец раздела операторов. Разделы, а также операторы в разделе операторов отделяются друг от друга разделителями - точкой с запятой. После слова begin и перед end разделитель может не ставиться.

В любом месте программы может располагаться комментарий заключенный в фигурные скобки текст, содержащий пояснения или временно не используемые части программы. Он не отделяется от других элементов точкой с запятой. В приведенной программе отсутствуют разделы Uses и Label, поэтому перейдем к следующим.

1.4.2. Константы и переменные. Данные, над которыми выполняются определенные действия, могут быть константами или переменными.

Константы - это величины, которые не меняют своего значения в процессе выполнения программы. Бывают числами или именованными константами. Для определения именованных служит раздел констант, который начинается с зарезервированного слова Const. После слова Const следует список констант, разделяемых точкой с запятой, а их значения задаются с помощью знака равенства.

Переменные - это величины, которые могут менять свои значения в процессе выполнения программы. Переменная имеет имя, которое строится по общему правилу присвоения имен, описанному выше. Любая переменная, используемая в программе, должна быть объявлена в разделе переменных. Названный раздел начинается с зарезервированного слова Var, после которого следует список имен перемен<span id="page-10-0"></span>ных с указанием после двоеточия их типа.

Тип переменных определяет диапазон значений и характер операций, выполняемых над данными. В наших программах будут рассматриваться три типа переменных:

- Integer для целых переменных, имеющих диапазон значений  $[-32768; 32767]$ ;
- Real для вещественных переменных с диапазоном значений по модулю  $[2,9.10^{-39};1,7.10^{38}];$
- Техt для обозначения логических файлов текстового типа.

1.4.3. Оператор присваивания и арифметические выражения. Все действия, выполняемые в программе, представляются в виде операторов, которые помещаются в разделе операторов.

Оператор присваивания имеет следующий общий вид:

 $\langle$  Имя переменной > :=  $\langle$  Выражение >.

Сначала выполняется выражение справа от знака присваивания. Вместо выражения может задаваться конкретное значение. Результат вычислений или значение присваивается переменной, имя которой записано слева.

Арифметические выражения строятся из констант, переменных, функций и операций над ними. Для обозначений операций сложения, вычитания, деления и умножения используются соответственно сим-BOJIbI +, -, /  $\mu$  \*.

Если в операции участвует хотя бы одно вещественное данное, то результат будет иметь вещественный тип. Результат сложения, вычитания и умножения целых данных будет целочисленным. Результат деления всегда имеет вещественный тип. При наличии в арифметическом выражении различных операций используется правило приоритета операций: сначала выполняются умножение и деление, а затем сложение и вычитание. Для изменения приоритета или наглядности используются круглые скобки. В арифметических выражениях операция умножения всегда указывается явно и не может подразумеваться.

1.4.4. Понятие о массивах. Массив - это набор данных, состоящий из определенного числа упорядоченных элементов одного типа (целых, вещественных и др.). Одномерные массивы соответствуют векторам. У каждого элемента массива есть имя, совпадающее с именем массива, и индекс, определяющий порядковый номер элемента в массиве. Индекс может быть константой, переменной и арифме<span id="page-11-0"></span>тическим выражением целого типа и помещается в квадратных скобках. Количество индексов у элементов многокомпонентных массивов равно размерности массива.

Массив должен быть описан, например, в разделе Var с указанием типа данных и диапазона значений индексов.

Ввод элементов массива может производиться по элементам с помощью оператора присваивания или в режиме диалога.

1.4.5. Стандартные функции. Для вычисления часто встречающихся выражений применяются стандартные (встроенные) функции языка Pascal. Для применения такой функции необходимо указать ее имя, а в скобках – аргументы. Наиболее часто встречаются следующие стандартные функции:

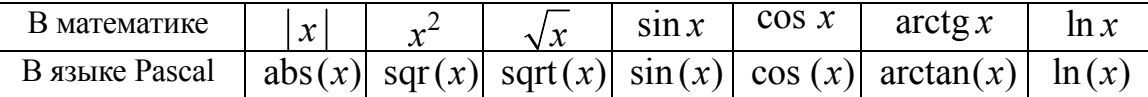

В тригонометрических функциях  $sin(x)$ ,  $cos(x)$ , arctan  $(x)$  apryменты первых двух и результат вычисления последней задаются в радианах.

Переменная, являющаяся результатом выполнения оператора присваивания, имеет тип, совпадающий с типом результата вычисления арифметического выражения. Этой переменной можно присвоить вещественный тип, если результат вычисления выражения имеет целый тип.

1.4.6. Оператор цикла For. Операторы условного и безусловного перехода. Оператор For используется, когда число циклов заранее известно. Он может иметь одну из следующих форм записи:

For  $i := n_1$  to  $n_2$  do  $\leq$  one parop>;

ИЛИ

For  $i := n_1$  to  $n_2$  downto  $\leq$  one parop>;

Параметр цикла і автоматически изменяется от начального значения  $n_1$  до конечного  $n_2$ . Ниже рассматриваются задачи, в которых параметры і, n<sub>1</sub> и n<sub>2</sub> имеют целый тип, причем параметр і последовательно изменяется на единицу.

В первой форме записи оператора всегда  $n_1 \le n_2$  и параметр *i* в каждом шаге увеличивается на 1, во второй форме, наоборот,  $n_1 > n_2$  и параметр і уменьшается на 1. Параметр цикла не может быть вещественным. В операторах тела цикла нельзя изменять параметр *i*.

После слова do записывается оператор, который выполняется в

цикле и называется телом цикла. Он может быть простым или составным. Составной оператор - это группа операторов, охваченных «операторными скобками», под которыми понимаются слова begin и end.

Составной оператор имеет следующую типовую структуру:

#### begin

 $\leq$  Оператор 1 >;  $\langle$  Оператор 2 $>$ ;

## end:

Вся группа операторов, помещенных между begin и end, применяется в качестве единого, независимо от того, сколько операторов здесь находится. Среди операторов, входящих в составной, могут быть другие составные операторы.

Условный оператор if обеспечивает выполнение некоторых действий в зависимости от определенного условия. Он имеет две формы представления. Полная форма:

**if**  $\leq$ условие> then  $\leq$ оператор 1> else  $\leq$ оператор 2>; и краткая форма:

**if**  $\langle$  vcловие> then  $\langle$  oпeparop>:

Ключевые слова if, then, else обозначают соответственно «если», «тогда», «иначе».

В первой форме оператор **if** действует следующим образом: если заданное условие удовлетворяется (true, истинно), то выполняется оператор 1, если нет (false, ложно), то оператор 2. Точку с запятой ставить перед else запрещается.

Во второй форме оператор if действует так: если условие удовлетворяется, то выполняется оператор, следующий за словом then. Если условие не удовлетворяется, то следующий за словом then оператор игнорируется и управление передается следующему за ним. Операторы, помещенные после ключевых слов then и else, могут быть простыми или составными (см. п. 1.4.3).

Параметр <условие>, следующий за ключевым словом if, является логическим выражением. Логические выражения могут иметь только два значения: True или False. Названные выражения строятся с использованием операций отношения и логических.

Операции отношения обозначаются символами: = (равно),  $<$ (меньше),  $<$  = (меньше или равно), > (больше), > = (больше или равно),  $\langle \rangle$ (не равно). Операции отношения связывают между собой арифметические выражения (в частном случае константы и переменные).

<span id="page-13-0"></span>В логических выражениях могут применяться логические операции: and (логическое «И»), or (логическое «Или»).

Оператор безусловного перехода Goto позволяет изменить порядок выполнения в программе без всякого условия. Общий вид оператора:

## Goto  $\le$  metra  $\ge$ ,

где метка - это набор букв и (или) цифр. Оператору, к которому должен быть переход, предшествует метка, указанная в операторе Goto, и отделяться от него двоеточием. Метку необходимо объявить в разделе меток Label.

Оператор Goto применяется относительно редко. Считается, что он нарушает логику работы и наглядность программы.

1.4.7. Операции ввода-вывода в текстовый файл. Файловая система, реализуемая в Pascal, состоит из двух уровней: логических и физических файлов. Логический файл описывается как переменная одного из файловых типов. Логический файл текстового типа определяется переменной типа Text. После того как в программе в разделе описания переменных объявлена файловая переменная, она может быть использована как средство общения с любым физическим файлом, независимо от природы последнего. Связывание между собой физического имени файла и соответствующей ему файловой переменной осуществляется с помощью команды Assign:

Assign (f, A:\text.txt'); {связывает физический файл text.txt на диске А с логическим файлом f}

После этого все обращения к файлу на диске будут производиться через файловую переменную f. Например, команды открытия файла для чтения, записи и его закрытия будут выглядеть следующим образом:

- Reset  $(f)$  открыть для чтения;
- Rewrite  $(f)$  открыть для записи;
- Close  $(f)$  закрыть файл.

Ввод и вывод числовой и текстовой информации в Pascal ocyществляется операторами

- ${BBOA}$  Read  $(f, X1, X2, ..., Xn)$  либо Readln  $(f, X1, X2, ..., Xn)$ ;
- $\{BBBBOJ\}$  Write  $(f, X1, X2, \ldots, Xn)$  либо Writeln  $(f, X1, X2, \ldots, Xn)$ .

Если в операторе ввода-вывода первым параметром стоит логическое имя файла, то поток данных будет приниматься или направляться на конкретное физическое устройство компьютера, связанное в <span id="page-14-0"></span>данный момент с логическим именем этого файла.

Если операторы содержат один лишь список ввода-вывода, то считается, что ввод сопряжен со стандартным логическим файлом Input (клавиатура), а вывод – с логическим файлом Output (монитор).

Необходимо отметить, что ввод и вывод информации в логический файл f может быть реализован только после открытия соответствующего файла командами Reset(f) либо Rewrite(f). После окончания процедуры ввода-вывода файл следует закрыть командой Close(f).

Формат вывода вещественного числа с фиксированной десятичной точкой задается по формуле *х*: *р*: *q*, где *p* – общее количество знаков числа  $x$ ;  $q$  – количество знаков дробной части.

Вывод вещественного числа с плавающей десятичной точкой задается по формуле *х*: *р*, где *р* – общее число знаков числа. Дробная часть определяется общим заданным количеством знаков числа за вычетом семи обязательных символов: знака числа, целой части числа, десятичной точки, символа Е, знака порядка и значения порядка (две позиции). При любом  $p \leq 8$  дробная часть остается равной 0.

#### <span id="page-15-0"></span>**2. ПОСТРОЕНИЕ ГРАФИКОВ С ПОМОЩЬЮ ПРОГРАММНОГО ПАКЕТА ORIGIN**

Программный пакет Origin представляет собой мощное профессиональное средство для визуализации численных данных. С его помощью могут быть построены графики и диаграммы любой степени сложности. Пакет имеет стандартный интуитивно понятный Windowsинтерфейс и может быть быстро освоен непосредственно в процессе его использования. Ниже приведены элементарные сведения, необходимые для импортирования в Origin результатов вычислений в виде таблиц чисел, и построения простейших графиков.

### **2.1. Общий интерфейс пакета**

Рабочее окно программы состоит из трех основных частей (сверху вниз): панели инструментов, рабочего стола и менеджера проекта (рис. 2.1).

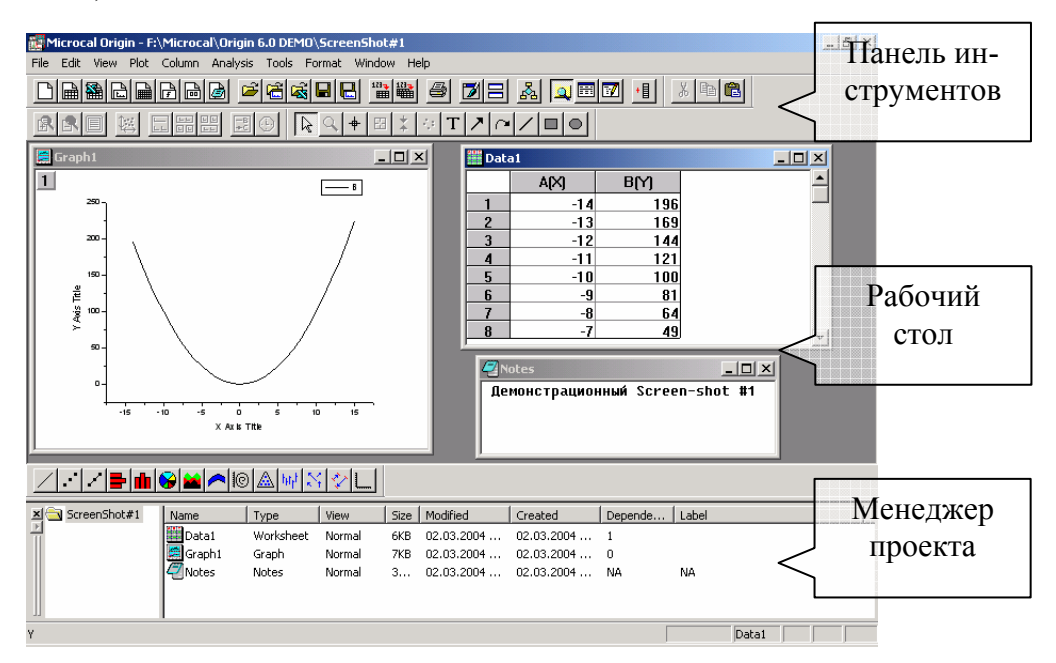

Рис. 2.1. Общий интерфейс программы

Панель инструментов позволяет получить доступ ко всем функциям пакета. На рабочем столе могут размещаться документы различных типов, например, таблицы с данными (Data1), построенные по этим данным графики (Graph1), текстовые заметки по проекту (Notes). Менеджер проекта служит для быстрого перехода между различными документами и их упорядочивания. Следует отметить, что вид панели инструментов и пунктов меню зависит от типа активного документа <span id="page-16-0"></span>проекта. На представленном примере активной является таблица с данными (на экране монитора обозначается синей подсветкой головки окна), а значит действия, связные с форматированием графика, будут недоступны. Для получения доступа к работе с графиком необходимо активизировать окно Graph1, щелкнув по нему мышкой.

#### **2.2. Импортирование численных данных**

В Origin могут быть импортированы данные различных типов, включая звуковые файлы. Простейшим типом являются данные, представленные в виде ASCII-кодов, например, обычные текстовые (числовые) файлы. Для корректного проведения процедуры импорта необходимо, чтобы исходный текстовый файл состоял из одного или нескольких столбцов. Каждый такой столбец будет соответствовать столбцу в таблице данных. Процедура импортирования возможна только при активизации на рабочем столе документа, соответствующего таблице данных. Следует иметь в виду, что при импортировании в таблицу, уже содержащую какие-либо данные, последние могут быть повреждены. Новая таблица данных может быть создана командой **New Worksheet** с панели инструментов (рис. 2.2).

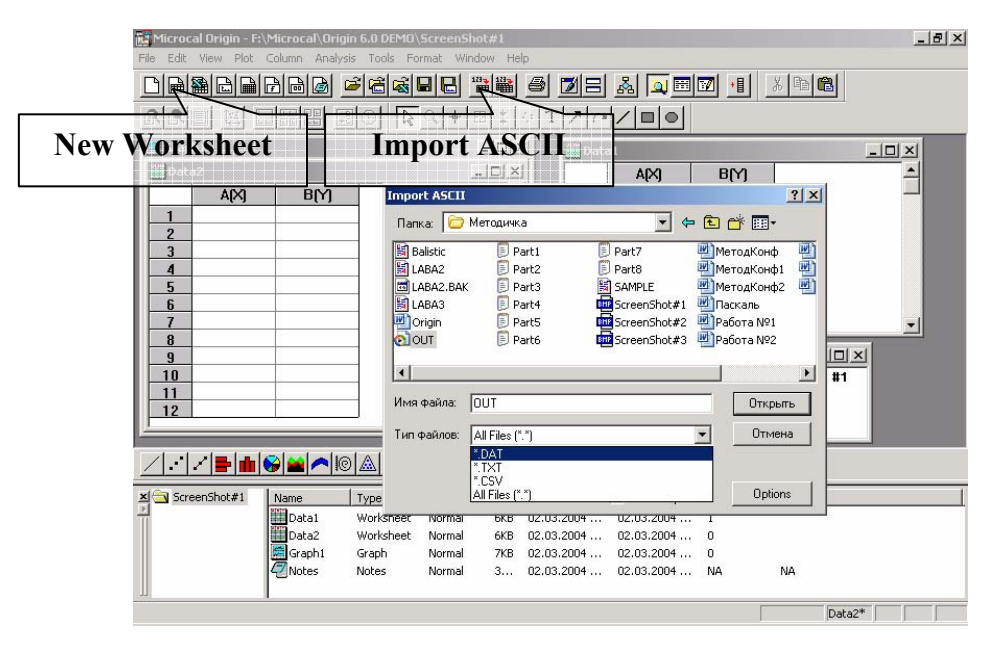

Рис. 2.2. Импортирование данных

Импортирование данных осуществляется командой **Import ASCII** с панели инструментов либо командой меню **File/Import/Single ASCII**. Эта команда вызывает дополнительное окно **Import ASCII**, в котором необходимо указать, откуда будут импортироваться данные.

<span id="page-17-0"></span>В появившемся окне отображаются либо только файлы заданного типа (DAT, TXT, CSV), либо файлы всех типов All Files.

В представленном на рис. 2.2 примере после нажатия кнопки **Открыть** в окне **Import ASCII** данные, содержащиеся в файле Out.dat из папки Методика, будут импортированы в таблицу Data2. При этом имя таблицы изменится на имя импортируемого файла Out. Хотя файл Out.dat содержит пять столбцов чисел, а таблица Data2 только два, недостающие столбцы создадутся при импортировании автоматически.

#### **2.3. Построение графиков**

После импортирования столбцы данных в таблице Out будут обозначены в алфавитном порядке буквами латинского алфавита. По умолчанию первый столбец А считается столбцом аргументов, все остальные – значениями функций этих аргументов. Это отражается в стоящих в скобках при имени столбца параметрах X и Y.

Наиболее простой способ построения графиков состоит в выделении с помощью мыши (для выделения всего столбца достаточно щелкнуть мышкой по его имени) одного или нескольких столбцов, содержащих значения функции, и вызова одной из команд меню **Plot**: **Plot/Line**, **Plot/Scatter** или **Plot/Line+Symbol**. В первом случае графики будут представлены в виде линий, во втором – нанесены только точки в виде символов (круг, квадрат, ромб и т. д.), а в третьем – символы будут соединены линией. При одновременном выделении нескольких столбцов графики, отвечающие различным функциям, будут отличаться цветом и/или типом точек, а в документе, содержащем график, появится легенда, позволяющая определить соответствие между линиями на графике и столбцами в таблице. Подобным образом могут быть построены зависимости только столбов-функций (B(Y),  $C(Y)$ , ...) от столбца-аргумента  $(A(X))$ .

Иногда возникает необходимость построить зависимость между двумя столбцами, обозначенными в таблице как столбцы-функции, например зависимость  $C(Y)$  от  $B(Y)$ . Для этого, не выделяя ни одного из столбцов, следует вызвать команду **Plot/Line**, **Plot/Scatter** или **Plot/Line+Symbol** и в появившемся окне **Select Columns for Plotting** (рис. 2.3) выбрать, какой из столбцов будет считаться аргументом (X), а какой функцией (Y). Если предполагается разместить на графике лишь одну кривую, то после нажатия кнопки **ОК** соответствующая кривая будет построена. Если предполагается разместить несколько кривых, то нажатие кнопки **Add** позволит поместить выбранную

<span id="page-18-0"></span>функцию (С от В) в буфер, после чего может быть сформирована новая зависимость. При этом эта новая зависимость может быть установлена между столбцами, принадлежащими любой таблице проекта. Для этого в окне **Select Columns for Plotting** в разделе **Worksheet** следует выбрать имя интересующей таблицы.

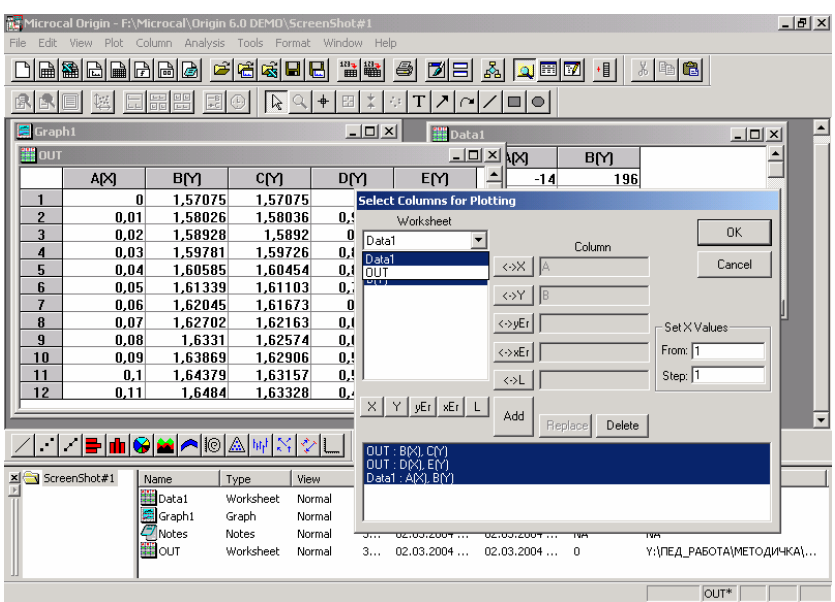

Рис. 2.3. Построение графиков

В изображенном на рис. 2.3 примере предполагается построение на одном рисунке зависимости столбца С от столбца В, столбца E от столбца D таблицы Out и столбца В от столбца А таблицы Data1. После того как все рассматриваемые зависимости занесены в буфер, соответствующие графики будут построены нажатием кнопки **ОК**. Как и ранее, кривые, отвечающие разным функциям, будут отличаться цветом, а соответствие между цветом кривой и функцией может быть установлено из легенды рисунка.

Сохранение всего проекта осуществляется командами меню **File** – **File/Save Project As …** при первом сохранение проекта и **File/Save Project** или щелчком мышкой по соответствующей кнопке на панели инструментов при последующих сохранениях. Используя команду **File/Save Project As …**, в соответствующих полях следует указать имя сохраняемого файла и адрес, по которому он будет храниться. По команде **File/Save Project** будет происходить сохранение новой версии проекта под тем же именем и по тому же адресу, т. е. старая версия проекта заменяется новой.

#### 3. MATHCAD

<span id="page-19-0"></span>MathCAD является математическим редактором, позволяющим проводить разнообразные научные и инженерные расчеты, начиная от элементарной арифметики и заканчивая сложными реализациями численных методов. В его состав входят несколько интегрированных между собой компонентов - это мощный текстовый редактор для ввода и редактирования как текста, так и формул, вычислительный процессор - для проведения расчетов согласно введенным формулам, и символьный процессор. Сочетание этих компонентов создает удобную вычислительную среду для математических расчетов и одновременно документирования результатов работы.

#### 3.1. Ввод формул

Ввести математическое выражение можно в любом пустом месте документа MathCAD. Для этого поместите курсор ввода в желаемое место документа и просто начинайте вводить формулу, нажимая клавиши на клавиатуре. Продемонстрируем последовательность действий на примере ввода выражения  $x^{5+x}$  (рис. 3.1):

1. Щелкните мышью, обозначив место ввода.

2. Нажмите клавишу  $\langle x \rangle$  - в этом месте вместо курсора ввода появится регион с формулой, содержащей один символ х.

3. Введите оператор возведения в степень, нажав клавишу  $\langle \rangle$ , либо выбрав кнопку возведения в степень на панели инструментов Calculator (Калькулятор). При этом появится местозаполнитель в виде черного прямоугольника.

4. Последовательно введите остальные символы <5>, <+>, <x>.

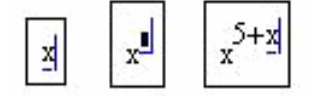

Рис. 3.1. Пример ввода формулы

Если пользователь начинает ввод формулы с оператора, в зависимости от его типа автоматически появляются и местозаполнители, без заполнения которых формула не будет восприниматься процессором MathCAD.

#### 3.2. Ввод символов, операторов и функций

Для вставки символов доступны следующие инструменты:

- большинство символов набираются на клавиатуре;
- греческие буквы легче всего вставляются с помощью панели инструментов Greek (Греческие символы) (рис. 3.2);
- операторы могут быть вставлены либо с различных математиче-

<span id="page-20-0"></span>ских панелей инструментов, либо соответствующим сочетанием клавиш. Например, наиболее часто употребляемые операторы (рис. 3.3) сгруппированы на панели Calculator (Калькулятор);

• имена функций вводятся либо с клавиатуры, либо, с большей надежностью, с помощью команды Insert / Function (Вставка / Функция).

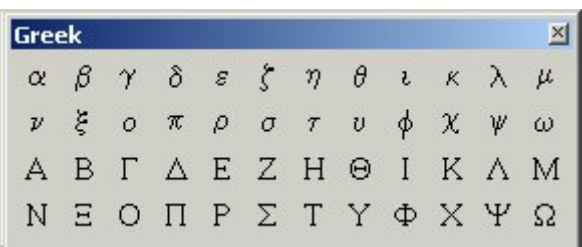

Рис. 3.2. Панель инструментов Greek

**Calculator**  $|\mathbf{x}|$ sin cos tan In log  $n!$  i  $|x|$   $\Gamma$   $n$  $\Gamma$  $e^{x} \div$  ()  $x^{2}$   $x^{y}$ π 7 8 9  $\overline{1}$ 

Рис. 3.3. Панель инструментов Calculator

#### 3.3. Ввод и редактирование текста

Текстовую область можно разместить в любом незанятом месте документа MathCAD. Чтобы до начала ввода указать программе, что требуется создать не формульный, а текстовый регион, достаточно перед тем как ввести первый символ нажать клавишу <">. В результате на месте курсора ввода появляется новый текстовый регион, который имеет характерное выделение. Курсор принимает при этом вид вертикальной линии красного цвета. Создать текстовый регион можно и эквивалентным способом, с помощью команды Insert / Text **Region** (Вставка / Текстовая область).

#### 3.4. Переменные и функции

В MathCAD переменные, операторы и функции реализованы в интуитивной форме, т. е. выражения в редакторе вводятся и вычисляются так, как они были бы написаны на листе бумаги. Порядок вычислений в документе MathCAD также очевиден: математические выражения и действия воспринимаются процессором слева направо и сверху вниз.

3.4.1. Определение переменных. Чтобы определить переменную, достаточно ввести ее имя и присвоить ей некоторое значение, для чего служит оператор присваивания, вводимый с помощью клавиши <: > или нажатием соответствующей кнопки Definition (Присваивание) на панели инструментов Calculator (Калькулятор) или **Evaluation** (Выражения), как показано на рис. 3.4.

<span id="page-21-0"></span>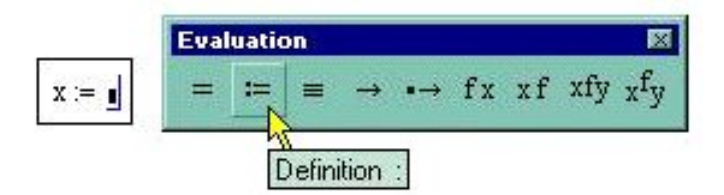

Ввести новое значение переменной можно как в виде числа, так и в виде математического выражения (листинг 1) и функции.

Рис. 3.4. Ввод оператора присваивания

Листинг 1. Присваивание переменной вычисленного значения выражения

$$
x := 10
$$
  $y := (x-3)^2 + 1$ 

3.4.2. Функции. Функции в MathCAD записываются в обычной для математика форме:  $f(x,...) - \phi$ ункция;  $f - \psi$ ммя функции;  $x,... - \text{cm}$ сок переменных.

В MathCAD функции можно формально разделить на два типа: встроенные и функции, определенные пользователем.

Применение функций обоих типов в расчетах совершенно одинаково, с тем исключением, что любую встроенную функцию можно сразу использовать в любом месте документа, а пользовательскую необходимо предварительно определить в документе до момента вычисления ее значения.

Листинг 2. Определение функции пользователя

 $F(x, y) := x^2 \cdot cos(x + y)$ 

#### Внимание

Все переменные, присутствующие справа в выражении, определяющем функцию, либо должны входить в список аргументов функции (в скобках, после имени функции в правой части), либо быть определены ранее.

3.4.3. Вывод значений переменных и функций. Чтобы вычислить в документе некоторое математическое выражение, которое может состоять из переменных, операторов и функций, введите это выражение, например  $x^y$ , и нажмите клавишу <=>. В результате справа от введенного знака равенства появится вычисленное значение выражения (листинг 3, последняя строка).

Листинг 3. Вычисление выражения

<span id="page-22-0"></span>Листинг 4. Вывод значения функции

 $f(x, y) := x^2 \cdot cos(x + y)$  $f(2,5.99) = -0.542$  $f(1.3, 7) = -0.729$  $x := 1.3$   $y := 7$  $f(x,y) = -0.729$ 

Следует иметь в виду, что дробная часть числа отделяется от десятичной точкой, а не запятой.

#### 3.5. Операторы

Большинство математических панелей содержит сгруппированные по смыслу математические операторы, а вызвать эти панели на экран можно нажатием соответствующей кнопки на панели Math (Математика).

Вычислительные операторы вставляются в документы при помощи панели инструментов Calculus (Вычисления). При нажатии любой из кнопок в документе появляется символ соответствующего математического действия, снабженный несколькими местозаполнителями. Например, при вставке оператора суммы (рис. 3.5) необходимо задать четыре величины: переменную, по которой надо произвести суммирование, нижний и верхний пределы, а также само выражение, которое будет стоять под знаком суммы.

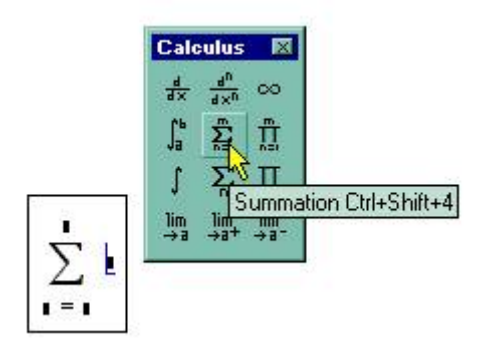

Рис. 3.5. Вставка оператора суммирования

для MathCAD форме.

После ввода какого-либо вычислительного оператора имеется возможность вычислить его значение либо численно (нажатием клавиши <=>) либо символьно (с помощью оператора символьного вывода).

Вставка логического оператора производится с панели **Boolean** (Булевы операторы). Логические операторы важны для записи алгебраических уравнений и неравенств в приемлемой

## 3.6. Интегрирование

Интегрирование в MathCAD реализовано в виде вычислительного оператора. Допускается вычислять интегралы от скалярных функций в пределах интегрирования, которые также должны быть скалярами. Несмотря на то, что пределы интегрирования обязаны быть действительными, подынтегральная функция может иметь и

<span id="page-23-0"></span>комплексные значения, поэтому и значение интеграла бывает комплексным. Если пределы интегрирования имеют размерность, то она должна быть одной и той же для обоих пределов.

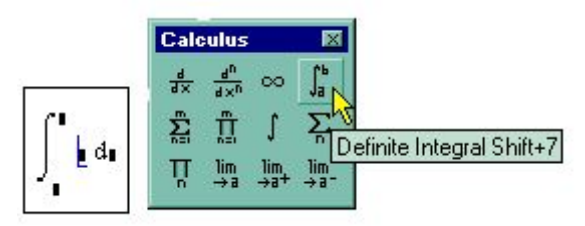

Рис. 3.6. Оператор интегрирования

Интегрирование, дифференцирование, как и множество других математических действий, устроены в MathCAD по принципу «как пишется, так и вводится». Чтобы вычислить определенный интеграл, следует

напечатать его обычную математическую форму в документе. Делается это с помощью панели Calculus (Вычисления) нажатием кнопки со значком интеграла или вводом с клавиатуры сочетания клавиш  $\langle$ Shift>+ $\langle$ 7> (или символа «&», что дает тот же результат). Появится символ интеграла с несколькими местозаполнителями (рис. 3.6), в которые нужно ввести нижний и верхний пределы интегрирования, подынтегральную функцию и переменную интегрирования.

Чтобы получить результат интегрирования, следует ввести знак равенства или символьного равенства.

Листинг 5. Численное и символьное вычисление определенного интеграла

$$
\int_0^\pi \sin(x) \, dx = 2
$$

#### 3.7. Дифференцирование

С помощью MathCAD можно вычислять производные скалярных функций любого количества аргументов: от 1-го до 5-го порядка включительно. И функции, и аргументы могут быть как действительными, так и комплексными. Невозможно дифференцирование функций только вблизи точек их сингулярности.

3.7.1. Первая производная. Чтобы продифференцировать функцию  $f(x)$  в некоторой точке:

1. Определите точку х, в которой будет вычислена производная, например,  $x=1$ .

2. Введите оператор дифференцирования нажатием кнопки Derivative (Производная) на панели Calculus (Вычисления) или ввелите с клавиатуры вопросительный знак <?>.

<span id="page-24-0"></span>3. В появившихся местозаполнителях (рис. 3.7) введите функцию, зависящую от аргумента x, т. е.  $f(x)$ , и имя самого аргумента x.

4. Введите оператор <=> численного или < $\rightarrow$ > символьного вывода для получения ответа.

Пример дифференцирования функции **Calculus**  $\frac{d}{d_1} \frac{1}{2}$  $f(x) = \cos(x) \ln(x)$  приведен в листинге 6.  $\frac{d^n}{dx^n}$  00 Листинг 6. Численное дифференциро-Derivative Shift+/ вание  $\lim_{x \to a^+} \lim_{x \to a^+} \lim_{x \to a^-}$ 

Рис. 3.7. Оператор дифференцирования

$$
x := 0.01
$$
  $\frac{d}{dx}cos(x) \cdot ln(x) = 100.041$ 

Не забывайте предварительно определять точку, в которой производится численное дифференцирование.

3.7.2. Производные высших порядков. Чтобы вычислить производную функции  $f(x)$  N-го порядка в точке x, нужно проделать те же самые действия, что и при взятии первой производной, за тем исключением, что вместо оператора производной необходимо применить оператор  $N$ -й производной (Nth Derivative). Этот оператор вводится с той же панели Calculus (Вычисления) либо с клавиатуры нажатием клавиш <Ctrl>+<?> и содержит еще два местозаполнителя, в которые следует поместить число *N*. Листинг 7 демонстрирует численное и символьное вычисление второй производной.

Листинг 7. Численное вычисление второй производной

$$
x := 0.1
$$
 
$$
\frac{d^2}{dx^2} \cos(x) \cdot x^2 = 1.94
$$

#### 3.8. Системы уравнений

Рассмотрим решение системы N нелинейных уравнений с *m* неизвестными. Уравнений может быть как больше, так и меньше числа переменных.

Для решения системы уравнений имеется специальный вычислительный блок, состоящий из трех частей, идущих последовательно друг за другом:

- $\bullet$  Given ключевое слово;
- система, записанная логическими операторами в виде равенств и, возможно, неравенств;
- Find $(x_1,...,x_n)$  встроенная функция для решения системы относительно переменных х<sub>1</sub>,..., х<sub>м</sub>.

<span id="page-25-0"></span>Вставлять логические операторы следует, пользуясь панелью инструментов **Boolean** (Булевы операторы). Если вы предпочитаете ввод с клавиатуры, помните, что логический знак равенства вводится сочетанием клавиш<Ctrl>+<=>. Блок Given/Find использует для поиска решения итерационные методы. Поэтому требуется задать начальные (пробные) значения для всех х<sub>1</sub>,..., х<sub>м</sub>. Сделать это необходимо до ключевого слова Given. Значение функции Find есть вектор, составленный из решения по каждой переменной. Таким образом, число элементов вектора равно числу аргументов Find.

Листинг 8. Решение системы двух уравнений

f(x,y) := 
$$
x^4 + y^2 - 3
$$
 g(x,y) := x + 2-y  
\nx := 1 y := 1  
\nGiven  
\nf(x,y) = 0  
\ng(x,y) = 0  
\nv := Find(x,y)  
\nv =  $\begin{pmatrix} 1.269 \\ -0.635 \end{pmatrix}$ 

В первой строке листинга вводятся функции, которые определяют систему уравнений. Затем переменным х и у, относительно которых она будет решаться, присваиваются начальные значения. После этого следует ключевое слово Given и два логических оператора, выражающие рассматриваемую систему уравнений. Завершает вычислительный блок функция Find, значение которой присваивается вектору **v**. Следующая строка показывает содержание вектора **v**, т. е. решение системы. Первый элемент вектора есть первый аргумент функции Find, второй элемент – ее второй аргумент.

#### 3.9. Обыкновенные дифференциальные уравнения

3.9.1. ОДУ первого порядка. Для численного интегрирования одного ОДУ у пользователя версий MathCAD 2000 Pro и выше имеется выбор: либо использовать вычислительный блок Given/Odesolve. либо встроенные функции, как в прежних версиях MathCAD. Первый путь предпочтительнее из соображений наглядности представления задачи и результатов.

Вычислительный блок Given/Odesolve для решения одного ОДУ, реализующий численный метод Рунге-Кутты, состоит из трех частей<sup>.</sup>

- <span id="page-26-0"></span> $\bullet$  Given – ключевое слово;
- ОДУ и начальное условие, записанное с помощью логических операторов, причем начальное условие должно быть в форме  $y(t_0)=b$ ;
- Odesolve $(t,t_1)$  встроенная функция для решения ОДУ относительно переменной  $t$  на интервале  $(t_0,t_1)$ .

Символ производной можно ввести как средствами панели **Calculus** (Вычисления), как это сделано в листинге 9, так и в виде штриха, набрав его с помощью сочетания клавиш <Ctrl>+<F7>.

MathCAD требует, чтобы конечная точка интегрирования ОДУ лежала правее начальной:  $t_0 \le t_1$  (в листинге 9  $t_0 = 0$ ,  $t_1 = 10$ ), иначе будет выдано сообщение об ошибке. Результатом применения блока Given/Odesolve является функция  $v(t)$ , определенная на промежутке  $(t_0, t_1)$ . Следует воспользоваться обычными средствами MathCAD, чтобы построить ее график или получить значение функции в какойлибо точке указанного интервала, например:  $v(3) = 0.691$  (для построения графиков см. п. 3.10.).

Листинг 9. Пример решение задачи Коши для ОДУ первого порядка:

Given  
\n
$$
\frac{d}{dt} y(t) = y(t) - y(t)^2
$$
\n
$$
y(0) = 0.1
$$
\n
$$
y := Odesolve(t, 10)
$$

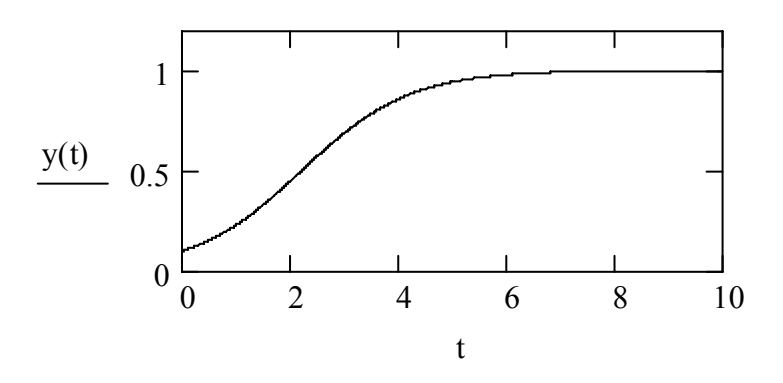

3.9.2. ОДУ высшего порядка. Обыкновенное дифференциальное уравнение с неизвестной функцией  $y(t)$ , в которое входят производные этой функции вплоть до  $y^{(N)}(t)$ , называется ОДУ N-го порядка. Если имеется такое уравнение, то для корректной постановки задачи Коши <span id="page-27-0"></span>требуется задать N начальных условий на саму функцию  $y(t)$  и ее производные от первого до (N-l)-го порядка включительно. В MathCAD 2001 можно решать ОДУ высших порядков с помощью вычислительного блока Given/Odesolve.

Внутри вычислительного блока:

- ОДУ должно быть линейным относительно старшей производной;
- начальные условия должны иметь форму  $y(t_0)=b$ ,  $y'(t_0)=d$  и т. д.

В остальном решение ОДУ высших порядков ничем не отличается от решения уравнений первого порядка, что иллюстрируется листингом 10.

Листинг 10. Решение задачи Коши для ОДУ второго порядка Given

$$
\frac{d^{2}}{dt^{2}}y(t) + 0.1 \frac{d}{dt}y(t) + 1 \cdot y(t) = 0
$$
\n
$$
y(0) = 0.1
$$
\n
$$
y' (0) = 0
$$
\n
$$
y := Odesolve(t, 50)
$$
\n
$$
0.1
$$
\n
$$
y(t) = 0
$$
\n
$$
-0.1 \underbrace{\bigcup_{i=1}^{n} \bigcup_{j=1}^{n} \bigcup_{j=1}^{n}
$$

3.10. Построение графиков

Для построения графика необходимо нажать соответствующую пиктограмму на панели инструментов Graph либо сочетание клавиш  $\le$ Shift>+ $\le$ 2>. Далее следует ввести в нижнее поле имя переменной, а в поле слева - имя функции.

#### 3.11. Ввод-вывод во внешние файлы

Встроенные функции для работы с текстовыми файлами:

- <span id="page-28-0"></span>• READPRN("file") - чтение данных в матрицу из текстового файла;
- WRITEPRN("file") запись данных в текстовый файл;
- APPENDPRN(("file") дозапись данных в существующий текстовый файл (file - путь к файлу и его имя).

Запись данных в файл может производиться только из массивов чисел. Для записи значения функции, например  $x=x(t)$ , можно воспользоваться следующим приемом:

- задать диапазон изменения переменной с каким-либо шагом (в нашем случае  $-0.01$ );
- присвоить массиву значение функции, причем индекс массива обязательно должен быть целым (элемент массива)

 $t := 0.001...10$ 

 $XX_{t.100} := X(t)$ 

WRITEPRN ("sss.txt")  $:= xx$ 

В результате будет произведена запись значений функции в текстовый файл sss.txt, находящийся в этой же папке, что и исполняемая программа.

## 3.12. Пример решения задачи, рассмотренной в Pascal

Присваиваются значения силы, массы и коэффициента сопротивления

$$
F := 30 \text{ m} := 2 \text{ k} := 0.1
$$

С помощью вычислительного блока Given/Odesolve решается дифференциальное уравнение 2-го порядка, при  $x(0)=2$  и  $x'(0)=5$  – начальные значения перемещения и скорости.

Given  $m \cdot x''(t) = F - k \cdot x'(t)$  $x(0) = 2$  $x'(0) = 5$  $x := Odesolve(t, 10)$ 

Результат вычислений представлен в виде графиков изменения координаты х и скорости v в зависимости от времени.

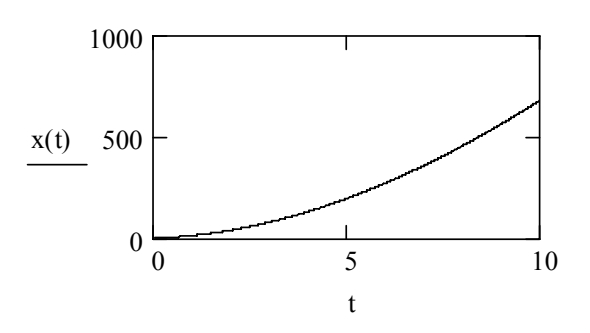

Скорость найдена как первая производная по времени:

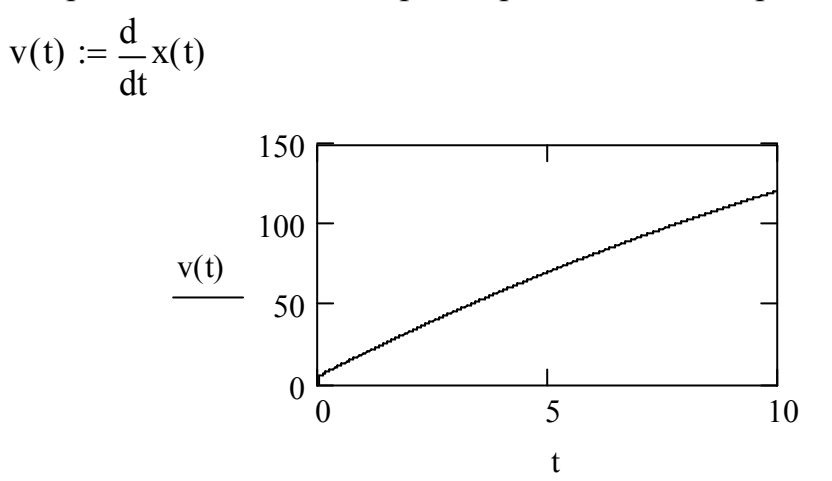

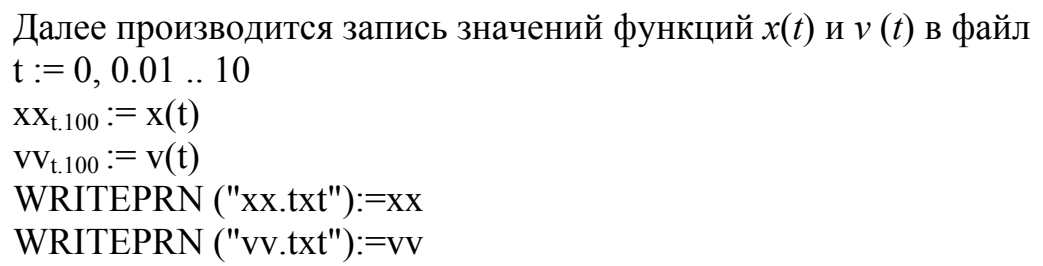

#### 4. ЛАБОРАТОРНЫЕ РАБОТЫ

<span id="page-30-0"></span>В лабораторных работах принята автономная (в пределах каждой работы) нумерация формул. Рисунки не нумеруются.

## Лабораторная работа №1 Интегрирование уравнений одномерного поступательного движения твердого тела

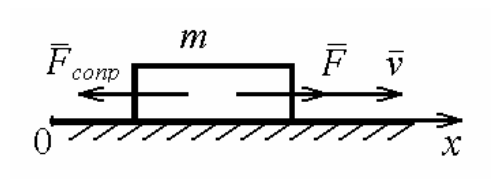

Исследовать прямолинейное поступательное движение тела массы т в вязкой среде под действием постоянной силы F и силы сопротивления, нелинейно зависящей от скорости  $F_{\text{com}} = k v^{\alpha}$ , где k и  $\alpha$  – постоянные величины

Дифференциальное уравнение поступательного движения тела<br> $ma = \sum \mathbf{F}_k$ .  $(1)$ 

Проекция уравнения (1) на ось х, направленную вдоль движения, имеет вид

$$
m\ddot{x} = \sum_{k} F_{kx} \,. \tag{2}
$$

К (2) необходимо присоединить начальные условия

$$
t = 0: \ x(0) = x_0, \ \dot{x}(0) = v(0) = v_0. \tag{3}
$$

Подставив в (2) выражения для сил, действующих на тело

$$
\sum_{k} F_{kx} = F - kv^{\alpha},\tag{4}
$$

приведем дифференциальное уравнение движения к виду

$$
\ddot{x} = \beta - \gamma \dot{x}^{\alpha},\tag{5}
$$

где для сокращения записи введены обозначения

$$
\beta = F/m, \quad \gamma = k/m. \tag{6}
$$

Уравнение (5) является нелинейным дифференциальным уравнением 2-го порядка и может быть заменено системой двух дифференциальных уравнений 1-го порядка, имеющей вид

$$
\dot{\mathbf{v}} = \beta - \gamma(\mathbf{v})^{\alpha},\tag{7}
$$

$$
\dot{x} = 0. \tag{8}
$$

Как было показано в рассмотренном выше (см. стр. 5) примере,

при  $\alpha=1$  интегрирование системы уравнений (7), (8) может быть проведено аналитически. При произвольном значении α решение системы дифференциальных уравнений (7), (8) может быть найдено лишь с помощью численных методов, например метода Эйлера.

Алгоритм Эйлера для полученной системы уравнений 1-го порядка имеет вид

$$
x_{k+1} = x_k + h\upsilon_k, \tag{9}
$$

$$
v_{k+1} = v_k - h(\beta - \gamma(v_k)^{\alpha}), \quad k = 0, 1, 2, \dots
$$
 (10)

3десь  $h = t_{k+1} - t_k$ ,  $x_k = x(t_k)$ ,  $v_k = v(t_k)$ . Залание.

- 1) Воспользовавшись приведенным примером, осуществить численное и аналитическое решение задачи при α=1.
- 2) Сопоставить графически результаты обоих методов интегрирования и исследовать влияние шага интегрирования h на точность результатов численного интегрирования.
- 3) Модифицировать исходный код программы для решения задачи при  $\alpha \neq 1$  и произвольных начальных условиях. Масса тела *m*, значения постоянной силы  $F$ , коэффициенты  $k$  и  $\alpha$ , а также начальные условия для координаты и скорости указаны в табл. 4.1.

Таблица 4.1

|                |                |                |            |                                          |        | <b>T</b>       |
|----------------|----------------|----------------|------------|------------------------------------------|--------|----------------|
| $N_2$          | m,             | F,             | $\alpha$ , | k,                                       | $x_0$  | $v_0$          |
| варианта       | КΓ             | H              | рад        | $\mathrm{Hc}^\alpha\!/\mathrm{M}^\alpha$ | M      | M/C            |
| $\mathbf{1}$   | 5              | 20             | 2.2        | 1.2                                      | 0.5    | $-15$          |
| $\overline{2}$ | $\overline{4}$ | 30             | 2.0        | 1.4                                      | $-0.6$ | 12             |
| $\overline{3}$ | 3              | 15             | 2.1        | 0.8                                      | 2.5    | 12             |
| $\overline{4}$ | $\overline{2}$ | 10             | 0.5        | 0.9                                      | $-1.5$ | $\overline{2}$ |
| 5              | $\mathbf{1}$   | 20             | 0.6        | 0.5                                      | 1.0    | 2.5            |
| 6              | 0.5            | $\tau$         | 0.8        | 0.6                                      | 2.0    | $-3.0$         |
| $\overline{7}$ | 1.5            | 6              | 1.5        | 0.7                                      | $-4.0$ | 1.0            |
| 8              | 2.5            | 8              | 1.5        | 1.5                                      | 4.0    | 8.0            |
| 9              | 3.5            | 14             | 0.8        | 1.8                                      | $-5.0$ | $-20$          |
| 10             | 4.5            | 12             | 0.5        | 1.9                                      | 4.0    | 40             |
| 11             | 5.5            | $\overline{4}$ | 0.2        | 1.7                                      | 3.0    | 10             |
| 12             | 10             | $\overline{4}$ | 0.3        | 1.6                                      | $-2.0$ | 30             |
| 13             | 15             | 6              | 0.4        | 2.0                                      | $-4.0$ | 35             |
| 14             | 20             | 8              | 0.4        | 2.2                                      | 2.5    | 40             |
| 15             | 30             | 12             | 0.7        | 1.8                                      | $-4.0$ | $-50$          |

4) Определить аналитически асимптотическое  $(t \rightarrow \infty, \dot{\upsilon} \rightarrow 0)$  значе-

<span id="page-32-0"></span>ние скорости движения тела и сопоставить с результатами численного интегрирования. Оценить характерное время релаксации.

- 5) Исследовать влияние величины коэффициентов  $k$  и  $\alpha$  на результаты численного интегрирования.
- 6) Решить задачу, используя MathCAD (см. схему интегрирования уравнений движения вида (5) на стр. 27).

#### Вопросы для самопроверки

- 1. Какой вид имеет второй закон динамики Ньютона?
- 2. Какой вид имеет теорема о движении центра масс? В чем состоит ее отличие от второго закона динамики?
- 3. С какой целью формулируются начальные условия?
- 4. В каких случаях прибегают к численному интегрированию дифференциальных уравнений движения?
- 5. Какова общая структура программы, написанной на языке программирования Pascal?
- 6. Каким образом осуществляется определение (присваивание) переменных в MathCAD?

## Лабораторная работа № 2 Свободные колебания физического маятника

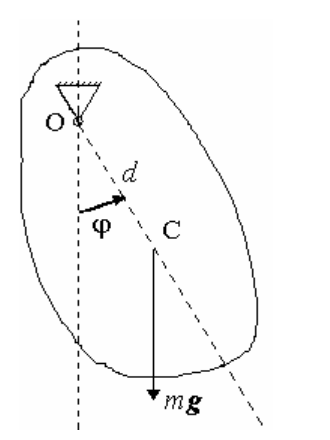

Исследовать движение физического маятника, представляющего собой твердое тело массы т с центральным моментом инерции  $J_c$ . Расстояние между точкой закрепления и центром масс тела ОС=d. В начальный момент времени тело отклонено на угол  $\varphi_0$  от положения устойчивого равновесия и центру масс сообщена скорость  $v_0$ .

Для изучения движения физического маятника используем диффе-

ренциальное уравнение вращательного движения

$$
J\epsilon = \sum_{k} M_0(\mathbf{F}_k^e),\tag{1}
$$

где  $\varepsilon$  - угловое ускорение,  $J$  - момент инерции относительно оси вращения, проходящей через точку О:

$$
J = J_c + md^2,
$$
 (2)

 $M_0(\mathbf{F}_k^e)$  – момент внешней силы  $\mathbf{F}_k^e$  относительно точки О. При нали-

<span id="page-33-0"></span>чии только силы тяжести:

$$
\sum_{k} M_0(\mathbf{F}_k^e) = -mgd\sin\varphi \,. \tag{3}
$$

Таким образом, дифференциальное уравнение движения физического маятника может быть записано в виде

$$
\ddot{\varphi} = -\left[mgd/(J_c + md^2)\right]\sin\varphi. \tag{4}
$$

Начальные условия, необходимые для решения уравнения (4), имеют вид

$$
t_0 = 0
$$
,  $\varphi(0) = \varphi_0$ ,  $\dot{\varphi}(0) = \upsilon_0 / d$ . (5)

При исследовании малых колебаний уравнение (4) может быть лианеризовано путем замены синуса малого угла самим малым углом. При этом уравнение (4) принимает форму дифференциального уравнения свободных колебаний:

$$
\ddot{\varphi} + k^2 \varphi = 0,\tag{6}
$$

где

$$
k^{2} = mgd/(J_{c} + md^{2}) = gd/(i_{c}^{2} + d^{2}),
$$
\n
$$
i = \text{perm}(\text{num}((J - mi)^{2}))
$$
\n(7)

 $i_c$  – радиус инерции  $(J_c=m i_c^2)$ .

Общее решение дифференциального уравнения (6) имеет вид  $\varphi = C_1 \sin(kt) + C_2 \cos(kt)$ ,  $(8)$ 

где постоянные интегрирования  $C_1$  и  $C_2$  определяются из начальных условий (5).

В общем случае, как и ранее, соотношение (4) может быть заменено системой двух дифференциальных уравнений 1-го порядка:

$$
\dot{\omega} = -k^2 \sin \varphi \tag{9}
$$

$$
\dot{\varphi} = \omega,\tag{10}
$$

а алгоритм Эйлера для полученной системы имеет вид

$$
\varphi_{k+1} = \varphi_k + h\omega_k, \tag{11}
$$

$$
\omega_{k+1} = \omega_k - hk^2 \sin \varphi. \tag{12}
$$

3 десь  $k = 0, 1, 2, ...; h = t_{k+1} - t_k; x_k = x(t_k); v_k = v(t_k).$ Задание.

- 1) Осуществить численное интегрирование системы нелинейных дифференциальных уравнений вида (9), (10). Значения параметров приведены в табл. 4.2.
- 2) Найти постоянные интегрирования  $C_1$  и  $C_2$  из соотношения (8), определяющие аналитическое решение задачи в приближении малых колебаний при  $\varphi_0 = 0.4$  и  $\nu_0 = 0$ .

3) Графически сопоставить найденные для этого случая численное и аналитические решения. Определить область начальных условий, при которых может использоваться приближение малых колебаний.

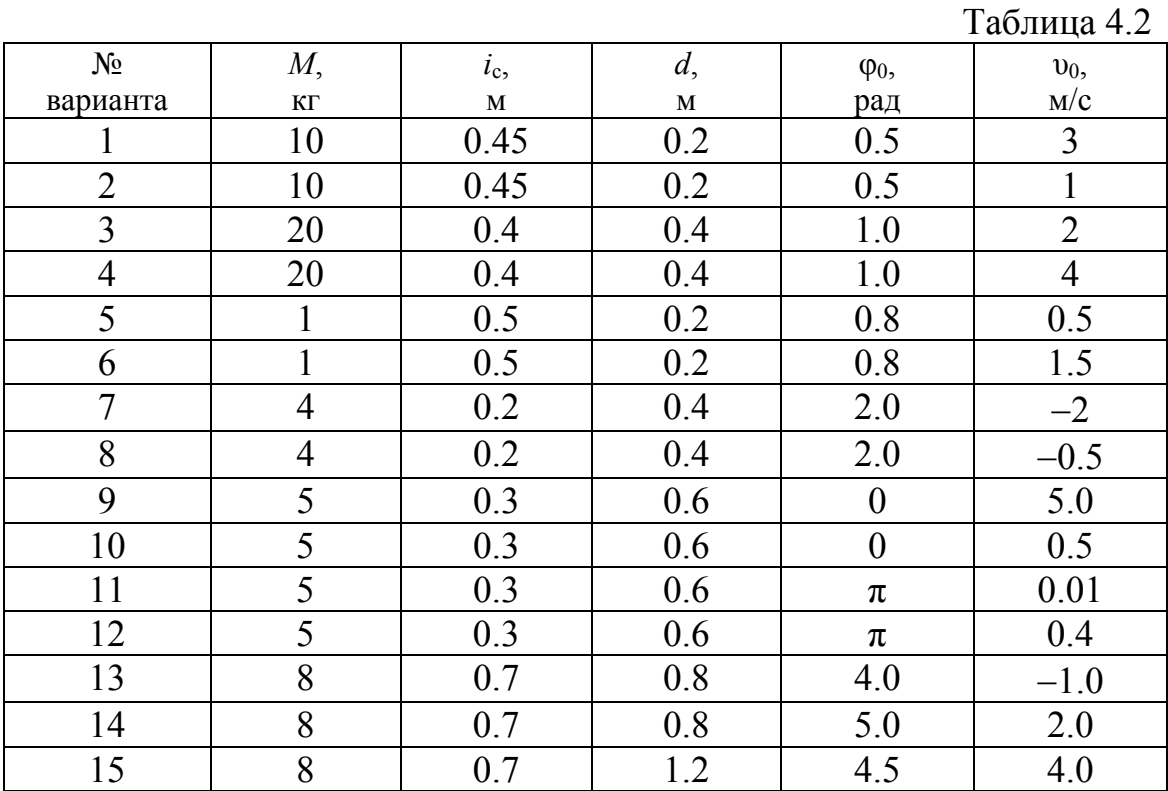

4) Построить фазовый портрет колебаний физического маятника. Изучить зависимость вида фазовых траекторий от начальных условий.

5) Решить задачу, используя MathCAD (см. схему интегрирования уравнений движения вида (4) на стр. 27).

## Вопросы для самопроверки

- 1. Какой вид имеет дифференциальное уравнение вращательного движения?
- 2. В чем состоит линеаризация уравнений движения?
- 3. Как записать первую производную в разностном виде?
- 4. Запишите разностное представление определенного интеграла.
- 5. В чем состоит отличие переменных типов Integer и Real?
- 6. Какое отличие в определении функции пользователя от определения переменной в MathCAD?

## <span id="page-35-0"></span>Лабораторная работа № 3 Вынужденные колебания физического маятника

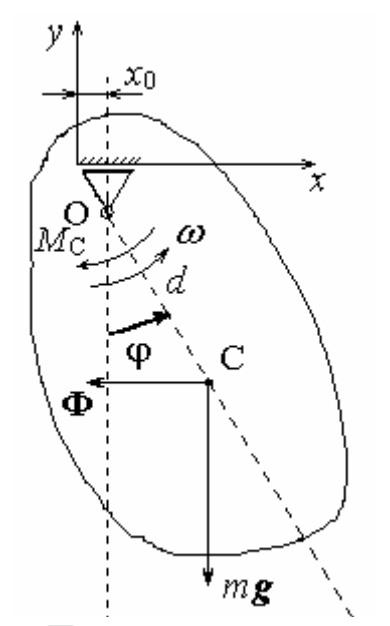

Решить сформулированную в лабораторной работе № 2 задачу при учете движения точки подвеса маятника в горизонтальном направлении  $(x_0 = b \sin k_0 t)$  и действия сопротивления  $\mathbf{c}$ моментом  $M_c = M_1(\omega/\omega_1)^{\alpha}$ , где  $M_0$ ,  $M_1$ , b,  $k_0$ , ω<sub>1</sub> и α постоянные величины. Лвижение физического маятни-

ка рассмотрим в системе отсчета. связанной с точкой О. В силу движения точки О данная система отсчета будет неинерци-

альной. Поэтому при составлении дифференциального уравнение вращательного движения необходимо учесть момент силы инерции  $\Phi$ :

$$
\mathbf{\Phi} = -m\mathbf{a}_0; \tag{1}
$$

$$
\Phi_x = -m\ddot{x}_0 = mbk_0^2 \sin k_0 t \,. \tag{2}
$$

Тогда уравнение движения примет следующий вид:

$$
J\varepsilon = mb^{2}k_{0}^{2}\sin k_{0}t\cos\varphi - mgd\sin\varphi - M_{1}(\omega/\omega_{1})^{\alpha}, \qquad (3)
$$

где  $\varepsilon = \ddot{\varphi}$  – угловое ускорение;  $J$  – момент инерции относительно оси, проходящей через точку О:

$$
J = m(i_c^2 + d^2),
$$
 (4)

где  $i_c$  – радиус инерции.

Таким образом, дифференциальное уравнение движения физического маятника, разрешенное относительно старшей производной. может быть представлено в виде

$$
\ddot{\varphi} + \left(\frac{M_1}{J_c + md^2}\right) (\dot{\varphi}/\omega_1)^{\alpha} + \frac{gd}{i^2 + d^2} \sin \varphi - \frac{b^2 k_0^2 \sin k_0 t}{i^2 + d^2} \cos \varphi = 0; \quad (5)
$$

$$
t = 0, \quad \varphi(0) = \varphi_0, \quad \dot{\varphi}(0) = \omega_0.
$$
 (6)

Аналитическое решение данного уравнения возможно лишь в предельном случае малых колебаний при α=1. Для решения же уравнения (5) в общем случае представим его в виде системы двух диффе<span id="page-36-0"></span>ренциальных уравнений 1-го порядка:

$$
\dot{\omega} = -\text{sign}\,\omega \left(\frac{M_1}{J_c + md^2}\right) \left(\text{abs}\left[\frac{\omega}{\omega_1}\right]\right)^\alpha - \frac{gd}{i^2 + d^2}\text{sin}\,\varphi +\n+\frac{b^2k_0^2\sin k_0t}{i^2 + d^2}\text{cos}\,\varphi,\n\dot{\varphi} = \omega,
$$
\n(7)

и для полученной системы уравнений можно воспользоваться алгоритмом Эйлера.

Задание.

1) Осуществить численное интегрирование системы нелинейных дифференциальных уравнений вида [\(7\)](#page-36-0). Значения параметров приведены в табл. 4.3.

Таблица 4.3

| $N_2$          | m,             | $i_{c}$ | d,  | $\varphi_0$      | $\omega_0$       | b,  | $k_0$    | $M_1$ | $\omega_1$ , | $\alpha$ , |
|----------------|----------------|---------|-----|------------------|------------------|-----|----------|-------|--------------|------------|
| варианта       | KГ             | M       | M   | рад              | рад/с            | CM  | $c^{-1}$ | Hм    | $c^{-1}$     | рад        |
|                | $\overline{2}$ | 0.1     | 0.1 | $\overline{0}$   | 8                | 1.0 | 12       | 0.8   | 6            | 2.0        |
| $\overline{2}$ | 3              | 0.2     | 0.1 | $\boldsymbol{0}$ | 10               | 1.5 | 10       | 1.0   | 8            | 2.1        |
| 3              | $\overline{4}$ | 0.2     | 0.2 | $\mathbf{0}$     | 12               | 1.2 | 15       | 1.2   | 10           | 1.9        |
| $\overline{4}$ | 1              | 0.1     | 0.2 | 0.5              | $\boldsymbol{0}$ | 1.4 | 20       | 0.6   | 12           | 1.8        |
| 5              | 6              | 0.3     | 0.3 | 0.8              | $\boldsymbol{0}$ | 1.8 | 20       | 12    | 12           | 1.7        |
| 6              | 5              | 0.2     | 0.3 | 1.0              | $\overline{0}$   | 0.8 | 10       | 8     | 8            | 1.6        |
| $\overline{7}$ | 12             | 0.4     | 0.5 | 0.2              | 12               | 1.6 | 16       | 40    | 14           | 1.5        |
| 8              | 11             | 0.5     | 0.5 | 0.4              | 10               | 0.7 | 30       | 50    | 20           | 1.4        |
| 9              | 10             | 0.5     | 0.4 | 0.6              | 18               | 0.5 | 40       | 30    | 20           | 1.3        |
| 10             | 9              | 0.6     | 0.4 | 2.0              | $\overline{0}$   | 0.6 | 20       | 40    | 10           | 1.2        |
| 11             | 8              | 0.6     | 0.3 | π                | $\boldsymbol{0}$ | 1.4 | 20       | 20    | 10           | 1.0        |
| 12             | 7              | 0.4     | 0.3 | $\pi/2$          | $\boldsymbol{0}$ | 1.0 | 12       | 30    | 8            | 1.1        |
| 13             | 20             | 0.6     | 0.6 | 4.0              | 8                | 1.2 | 16       | 100   | 10           | 1.2        |
| 14             | 15             | 0.8     | 0.6 | 6.0              | $-5$             | 0.9 | 20       | 160   | 20           | 1.4        |
| 15             | 18             | 0.7     | 0.8 | 5.0              | $-4$             | 1.5 | 15       | 120   | 12           | 1.5        |

- 2) Построить фазовый портрет колебаний физического маятника. Изучить зависимость вида фазовых траекторий от начальных условий и параметров системы.
- 3) Определить резонансную частоту колебаний и изучить движение маятника в условиях резонанса в лианеризованом и нелинейном вариантах.

#### Вопросы для самопроверки

- <span id="page-37-0"></span>1. Как записываются дифференциальные уравнения движения в неинерциальной системе отсчета?
- 2. Что такое Эйлеровы силы инерции и почему они появляются в уравнениях движения?
- 3. Какой вид имеет схема численного интегрирования Эйлера применительно  $\mathbf{K}$ обыкновенному дифференциальному уравнению 1-го порядка?
- 4. Как численно интегрируют по схеме Эйлера дифференциальное уравнение 2-го порядка?
- 5. Как записывается оператор присваивания в Pascal?
- 6. Как вычисляется определенный интеграл в MathCAD?

#### Лабораторная работа № 4

## Исследование влияния сопротивления воздуха на движение тела, брошенного под углом к горизонту

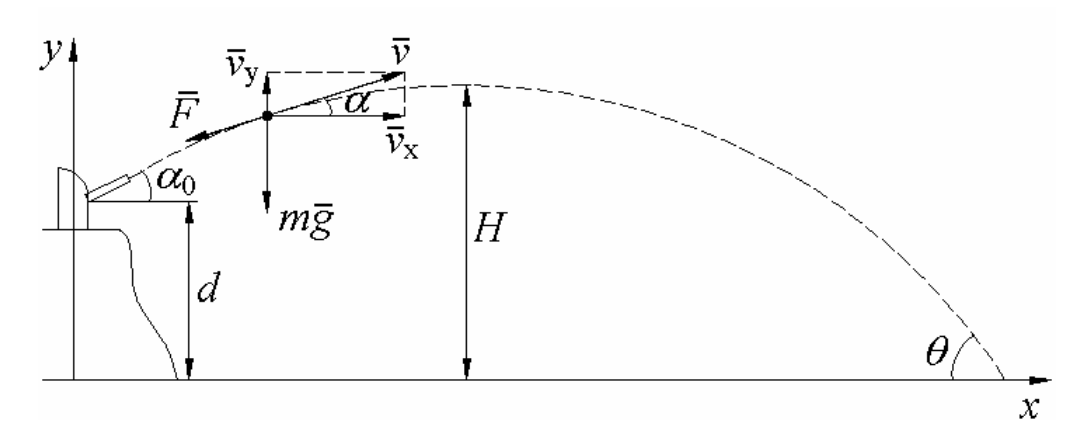

Определить дальность полета L, максимальную высоту подъема Н и угол падения  $\theta$  артиллерийского снаряда массы *m*, если заданы: его начальная скорость  $v_0$ , угол возвышения  $\alpha_0$ , превышение орудия над целью  $d$ . Силу сопротивления воздуха  $F$  считать направленной по касательной к траектории снаряда и равной  $k v^{\gamma}$ ,  $v -$  скорость снаряда,  $k$  и  $\gamma$  – константы.

Уравнение движения снаряда имеет вид
$$
ma = \sum_{k} \mathbf{F}_k
$$
 (1)

На движущийся снаряд действуют две силы: сила тяжести те, направленная вертикально вниз. и сила сопротивления  $F = k v^{\gamma}$ . направленная по касательной к траектории в сторону, противоположную <span id="page-38-0"></span>скорости. В проекции на координатные оси уравнение (1) может быть записано как

$$
m\dot{\upsilon}_x = -F\cos\alpha ;\nm\dot{\upsilon}_y = -mg - F\sin\alpha ,
$$
\n(2)

где  $\alpha$  – угол между вектором скорости и осью *x*.

К (2) необходимо присоединить начальные условия

$$
t = 0: \ x(0) = 0, \ v_x(0) = v_0 \cos \alpha_0; \ny(0) = d, \ v_y(0) = v_0 \sin \alpha_0.
$$
\n(3)

Подставив в (2) выражения для силы сопротивления воздуха, действующей на снаряд

$$
F_x = k\upsilon^\gamma \cos \alpha, \quad F_y = k\upsilon^\gamma \sin \alpha \,. \tag{4}
$$

Учитывая, что

$$
\cos \alpha = \dot{x}/v, \quad \sin \alpha = \dot{y}/v, \quad v = \sqrt{\dot{x}^2 + \dot{y}^2}, \tag{5}
$$

приведем уравнения (2) к следующему виду:

$$
\ddot{x} = -\beta \left( \sqrt{\dot{x}^2 + \dot{y}^2} \right)^{\gamma - 1} \dot{x};
$$
\n
$$
\ddot{y} = -g - \beta \left( \sqrt{\dot{x}^2 + \dot{y}^2} \right)^{\gamma - 1} \dot{y},
$$
\n(6)

где для сокращения записи введено обозначение

 $\beta = k/m$ .

$$
(7)
$$

Система уравнений (6) является системой нелинейных дифференциальных уравнений 2-го порядка. Соответствующая ей система дифференциальных уравнений 1-го порядка имеет вид

$$
\dot{\mathbf{v}}_x = -\beta \left( \sqrt{\mathbf{v}_x^2 + \mathbf{v}_y^2} \right)^{\gamma - 1} \mathbf{v}_x; \n\dot{\mathbf{v}}_y = -g - \beta \left( \sqrt{\mathbf{v}_x^2 + \mathbf{v}_y^2} \right)^{\gamma - 1} \mathbf{v}_y; \n\dot{x} = \mathbf{v}_x, \quad \dot{y} = \mathbf{v}_y.
$$
\n(8)

При  $\gamma$ =1 (т. е. когда сила сопротивления пропорциональна скорости) ее интегрирование можно быть проведено аналитически. При произвольном у решение систем дифференциальных уравнений (8) может быть найдено лишь с помощью численных методов, в частности метода Эйлера.

Алгоритм Эйлера для системы уравнений (8) имеет вид  $x_{k+1} = x_k + h v_{x_k};$ 

<span id="page-39-0"></span>
$$
y_{k+1} = y_k + h v_{yk};
$$
  
\n
$$
v_{xk+1} = v_{xk} - h \beta \left( \sqrt{v_{xk}^2 + v_{yk}^2} \right)^{\gamma - 1} v_{xk};
$$
  
\n
$$
\beta_{yk+1} = \beta_{yk} - h \left( g + \beta \left( \sqrt{v_{xk}^2 + v_{yk}^2} \right)^{\gamma - 1} v_{yk} \right).
$$
  
\n
$$
h = t_{x+1} - t, \quad x_{x+1} = x(t_1) - y_{x+2} = y(t_1) - y_{x+1} = y(t_2) - y_{x+1} = y(t_2) - y_{x+1}
$$
 (9)

3 десь  $h = t_{k+1} - t_k$ ,  $x_k = x(t_k)$ ,  $y_k = y(t_k)$ ,  $v_{x_k} = v_x(t_k)$ ,  $v_{y_k} = v_y(t_k)$ .

Результаты интегрирования системы уравнений (9) представляются в виде таблицы с пятью столбцами. Первый столбец содержит время, второй и третий - координаты *х* и *у*, соответственно, два последних – проекции скорости на оси *х* и *у*. Анализ табличных данных позволяет сколь угодно детально исследовать движение тела. Например, для определения дальности полета следует определить значение ординаты х, при которой абсцисса у обращается в 0. Соответствующее значение из массива времени t позволит определить полетное время снаряда. Чтобы узнать высоту подъема снаряда, нужно определить координату у, при которой значение вертикальной составляющей скорости снаряда изменит знак с положительного на отрицательный. Угол падения снаряда на цель может быть найден с помощью соотношения

$$
\theta = -\arctan \upsilon_{v} / \upsilon_{x},\tag{10}
$$

где проекции скорости  $v_x$  и  $v_y$  вычисляются в момент падения снаряда. Задание.

- 1) Осуществить численное интегрирование системы нелинейных дифференциальных уравнений (9). Значения параметров приведены в табл. 4.4.
- 2) Определить дальность полета, максимальную высоту подъема и угол падения снаряда при заданных параметрах.
- 3) Исследовать влияние начальной скорости снаряда и угла возвышения стола орудия α<sub>0</sub> на дальность обстрела.
- 4) Определить дальность полета, максимальную высоту подъема и угол падения снаряда при заданных параметрах.
- 5) Исследовать влияние начальной скорости снаряда и угла возвышения стола орудия α<sub>0</sub> на дальность обстрела.
- 6) Определить угол возвышения ствола орудия  $\alpha_0$ , соответствующий максимальной дальности обстрела при фиксированном значении начальной скорости снаряда.

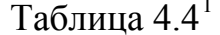

<span id="page-40-1"></span>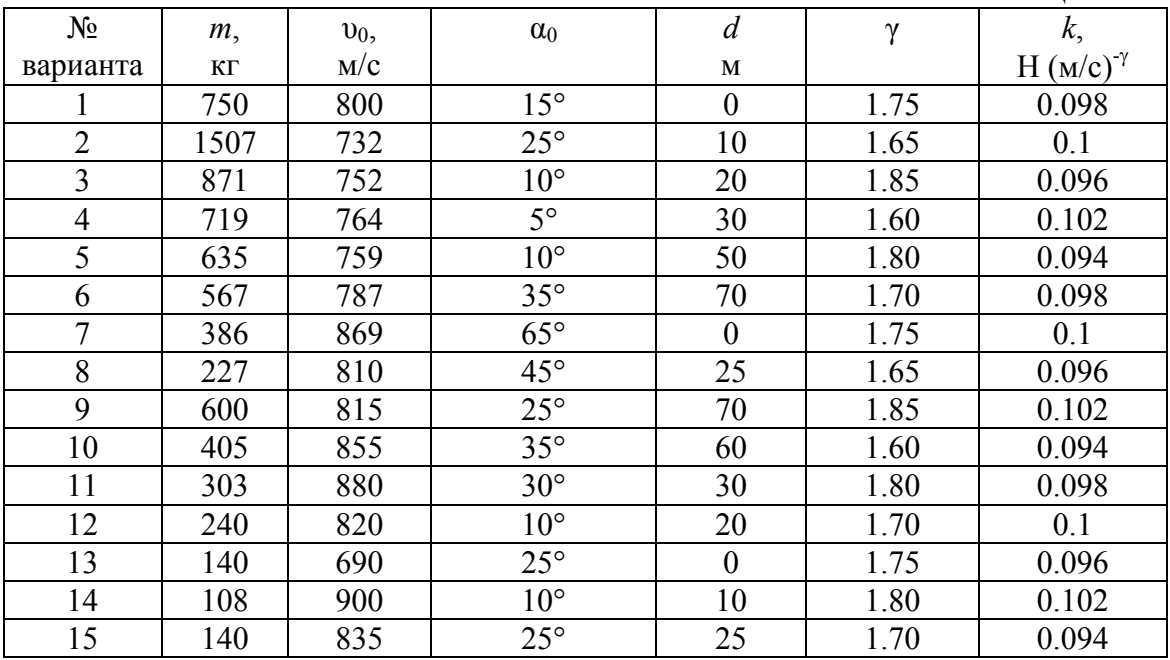

#### Вопросы для самопроверки

- 1. Как записываются дифференциальные уравнения движения в двумерном случае?
- 2. Какая зависимость силы сопротивления от скорости часто используется в задаче движения тела, брошенного под углом к горизонту?
- 3. Как сила сопротивления влияет на дальность полета и максимальную высоту подъема тела при одинаковых значениях начальной скорости  $v_0$  и угла  $\alpha_0$ ? Почему?
- 4. Как поступают при подготовке к численному интегрированию системы двух дифференциальных уравнений 2-го порядка?
- 5. Какие стандартные функции языка Pascal Вы знаете?
- 6. Как в MatCAD находятся производные 1-го и 2-го порядков?

## Лабораторная работа № 5 Исследование движения тела в воздушном потоке

Частица массы т падает без начальной скорости в прямоугольном коробе высоты *d*. Короб продувается воздухом со скоростью по-

<span id="page-40-0"></span><sup>&</sup>lt;sup>1</sup> В таблице приведены значения масс и начальных скоростей снарядов основных артиллерийских систем, стоявших на вооружении линейных флотов Великобритании и Германии во время первой мировой войны. Данные взяты из книги А. Больных «Морские битвы первой мировой: схватка гигантов». - М.: ООО Издательство АСТ», 2002. - 512 с.

<span id="page-41-0"></span>тока и. Считая, что сила воздействия потока воздуха на частицу  $F=km^{2/3} |u-v|^{\gamma}$ , где k и  $\gamma$  – постоянные величины, a v – скорость движения частицы относительно потока воздуха. Степень  $\frac{2}{3}$  обусловлена тем, что сила взаимодействия частицы с потоком воздуха пропорциональна площади поперечного сечения частицы, т. е.  $\frac{2}{3}$  ее объема или массы. Определить зависимость горизонтального смещения частицы от точки входа в короб до точки падения на его нижнюю грань от массы частицы. Сила **F** действует по направлению разности векторов скоростей потока воздуха и частицы.

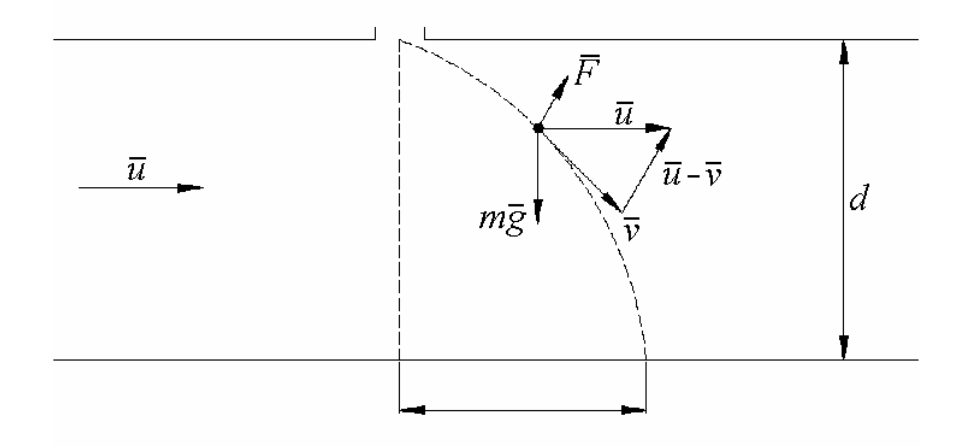

Уравнение движения частицы в коробе имест вид
$$
ma = \sum_{k} \mathbf{F}_k,
$$
 (1)

где

$$
\sum_{k} \mathbf{F}_{k} = m\mathbf{g} + \mathbf{F} = m\mathbf{g} + km^{2/3} |\mathbf{u} - \mathbf{v}|^{\gamma} \frac{\mathbf{u} - \mathbf{v}}{|\mathbf{u} - \mathbf{v}|}. \tag{2}
$$

В проекции на оси координат соотношение (1) может быть записано в виде следующей системы дифференциальных уравнений:

$$
m\dot{v}_x = km^{2/3} |\mathbf{u} - \mathbf{v}|^{\gamma - 1} (u - v_x);
$$
  
\n
$$
m\dot{v}_y = mg - km^{2/3} |\mathbf{u} - \mathbf{v}|^{\gamma - 1} v_y.
$$
\n(3)

Начальные условия для этой системы уравнений имеют следующий вид:

$$
t = 0: \ x(0) = 0, \ v_x(0) = u,
$$
  

$$
y(0) = 0, \ v_y(0) = 0.
$$
 (4)

Деля обе части уравнений (3) на массу частицы, получим следующую систему нелинейных дифференциальных уравнений, опреде<span id="page-42-0"></span>ляющих движение частицы в воздушном потоке:

$$
\ddot{x} = km^{-1/3} \left[ \left( u - \dot{x} \right)^2 + \dot{y}^2 \right]^{-\frac{\gamma - 1}{2}} \left( u - \dot{x} \right),
$$
  

$$
\ddot{y} = g - km^{-1/3} \left[ \left( u - \dot{x} \right)^2 + \dot{y}^2 \right]^{-\frac{\gamma - 1}{2}} \dot{y}.
$$
 (5)

Для определения места падения частицы достаточно найти ее координату *x*, отвечающую *y*=*d*. Для изучения зависимости координаты падения частицы от ее массы необходимо повторить указанные процедуры при иных значениях массы частицы. Задание.

1) Осуществить численное интегрирование системы нелинейных дифференциальных уравнений вида [\(5\)](#page-42-0) при различных значениях масс падающих частиц из диапазона от *m*min до *m*max и параметров, приведенных в табл. 4.5.

Таблица 4.5

| $N_2$          | $m_{\text{min}}$ | $m_{\text{max}}$ | u,  | d,  | $\gamma$ | $\begin{array}{c} k,\\ {\rm c}^{\gamma\text{-}2/{\rm M}^{\gamma\text{-}2}{\rm K}\Gamma^{{}^{\gamma_3}}}\end{array}$ |
|----------------|------------------|------------------|-----|-----|----------|----------------------------------------------------------------------------------------------------|
| варианта       | $\Gamma$         | $\Gamma$         | M/C | M   |          |                                                                                                    |
|                | 1                | 10               | 5   | 1.0 | 2.0      | 0.1                                                                                                    |
| $\overline{2}$ | $\overline{2}$   | 20               | 10  | 1.2 | 1.96     | 0.09                                                                                                    |
| $\overline{3}$ | 1.5              | 8                | 12  | 1.4 | 1.92     | 0.08                                                                                                    |
| $\overline{4}$ | 0.5              | 6                | 14  | 1.6 | 1.88     | 0.11                                                                                                    |
| 5              | 0.6              | $\overline{4}$   | 8   | 1.8 | 1.84     | 0.12                                                                                                    |
| 6              | 5                | 20               | 20  | 1.7 | 1.80     | 0.13                                                                                                    |
| $\tau$         | $\overline{4}$   | 24               | 18  | 1.5 | 1.76     | 0.15                                                                                                    |
| 8              | -1               | 20               | 26  | 1.3 | 1.72     | 0.14                                                                                                    |
| 9              | 3                | 15               | 25  | 1.1 | 1.68     | 0.08                                                                                                    |
| 10             | 0.5              | $\overline{4}$   | 16  | 0.8 | 1.64     | 0.09                                                                                                    |
| 11             | 0.4              | 5                | 18  | 1.2 | 1.70     | 0.10                                                                                                    |
| 12             | 0.3              | 3                | 14  | 1.4 | 1.74     | 0.12                                                                                                    |
| 13             | 0.2              | $\overline{2}$   | 10  | 0.9 | 1.78     | 0.11                                                                                                    |
| 14             | 0.2              | 4                | 12  | 0.7 | 1.82     | 0.10                                                                                                    |
| 15             | 0.8              | 5                | 15  | 1.2 | 1.86     | 0.09                                                                                                    |

2) Графически представить зависимость положения точки падения частицы от ее массы.

#### **Вопросы для самопроверки**

- 1. Как определяется сила воздействия потока воздуха на взвешенные в нем частицы?
- 2. Почему ускорение частицы, обусловленное силой воздействия воз-

духа, обратно пропорционально корню кубическому из массы?

- <span id="page-43-0"></span>3. Чем обусловлена возможность сепарации частиц в потоке воздуха?
- 4. Какой вид имеет схема Эйлера при интегрировании уравнений движения точки в двумерном случае?
- 5. Какую форму записи имеет в Pascal оператор цикла For?
- 6. Как осуществляется построение графиков в MathCAD

## Лабораторная работа № 6 Исследование движения кривошипно-ползунного механизма

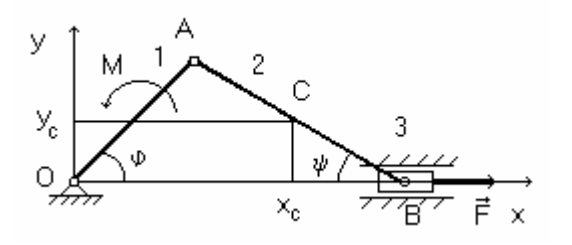

Исследовать движение криво-ШИПНО-ПОЛЗУННОГО механизма. расположенного в горизонтальной плоскости. На кривошип ОА длины г действует пара сил, момент которой равен  $M$ , а к ползу-

 $(2)$ 

ну В приложена сила полезных сопротивлений F. Длина шатуна AB=2l, массы звеньев равны  $m_1$ ,  $m_2$ ,  $m_3$ . Кривошип и шатун считать однородными тонкими стержнями.

Данный механизм имеет одну степень свободы. Для получения уравнения его движения можно использовать теорему об изменении кинетической энергии в дифференциальной форме:

$$
\frac{dT}{dt} = N \tag{1}
$$

Кинетическая энергия рассматриваемой системы равна  $T = T_1 + T_2 + T_3$ ,

где

$$
T_1 = \frac{I_1 \dot{\phi}^2}{2}, \quad I_1 = m_{\text{Imp}} \rho_1^2 \, ; \tag{3}
$$

- кинетическая энергия кривошипа (вращение вокруг неподвижной оси проходящей через точку О; т<sub>1пр</sub> учитывает также массу маховика, с которой жестко связан кривошип)

$$
T_2 = \frac{m_2 v_C^2}{2} + \frac{I_2 \dot{\psi}^2}{2}, \quad I_2 = m_2 \rho_2^2;
$$
 (4)

- кинетическая энергия шатуна (плоско-параллельное движение)

$$
T_3 = \frac{m_3 v_3^2}{2};\tag{5}
$$

- кинетическая энергия ползуна (поступательное движение).  $\rho_1$  и  $\rho_2$  -

<span id="page-44-0"></span>центральные радиусы инерции стержней 1 и 2, соответственно:

$$
\rho_1 = r/\sqrt{3}, \quad \rho_2 = l/\sqrt{3}.
$$
\n(6)

Выразим все кинематические величины через угловую скорость кривошипа  $\omega = \dot{\varphi}$ . Проще всего это можно сделать координатным способом. Как видно из рисунка,

 $x_C = r \cos \varphi + l \cos \psi$ ,  $y_C = l \sin \psi$ ,  $x_R = r \cos \varphi + 2l \cos \psi$  $(7)$ причем по теореме синусов

$$
\sin \psi = \lambda \sin \varphi, \quad \lambda = \frac{r}{2l} \tag{8}
$$

и, следовательно,

$$
\cos \psi = \sqrt{1 - \sin^2 \psi} = \sqrt{1 - \lambda^2 \sin^2 \phi}.
$$
 (9)

По определению  $\dot{\varphi} = \omega$ ,  $\dot{\psi} = \omega_2$ . Поэтому, дифференцируя соотношение, получаем

$$
\psi \cos \psi = \lambda \dot{\phi} \cos \phi, \quad \dot{\psi} = \frac{\lambda \cos \phi}{\sqrt{1 - \lambda^2 \sin^2 \phi}} \dot{\phi}.
$$
 (10)

Дифференцирование по времени выражений (7) с учетом (9) и (10) приводит к следующим выражениям:

 $\dot{x}_C = -r\dot{\varphi}\sin\varphi - l\dot{\psi}\sin\psi = -r\dot{\varphi}(\sin\varphi + 0.5\cos\varphi t g\psi),$  $(11)$ 

$$
\dot{y}_C = l\dot{\psi}\cos\psi = 0.5r\dot{\phi}\cos\phi, \qquad (12)
$$

поэтому

$$
v_C^2 = \dot{x}_C^2 + \dot{y}_C^2 =
$$
  
=  $(r\dot{\varphi})^2 (1 - 0.75\cos^2 \varphi + 0.5\sin 2\varphi \text{ t} \text{g} \psi + 0.25\cos^2 \varphi \text{ t} \text{g}^2 \psi).$  (13)

Далее,

$$
\dot{x}_B = -r\dot{\varphi}\sin\varphi - 2l\dot{\psi}\sin\psi = -r\dot{\varphi}(\sin\varphi + \cos\varphi \, t\,\psi)\,,\tag{14}
$$

$$
v_3^2 = \dot{x}_B^2 = (r\dot{\phi})^2 (\sin^2 \phi + \cos^2 \phi \text{ tg}^2 \psi + \sin 2\phi \text{ tg} \psi). \tag{15}
$$

Подставив выражения (13) и (15) в (2), получим

$$
T = \frac{1}{2}J_{\text{mp}}\dot{\phi}^2 = \frac{1}{2}r^2 m_{\text{mp}}\dot{\phi}^2,
$$
 (16)

где

$$
m_{\text{np}} = \left(\frac{1}{3}m_{1\text{np}} + m_2 + m_3\right) - \left(\frac{3}{4}m_2 + m_3\right)\cos^2\phi + \left(\frac{1}{2}m_2 + m_3\right)\sin 2\phi \text{ tgy} + \left(\frac{1}{4}m_2 + m_3\right)\cos^2\phi \text{ tgy}. \tag{17}
$$

<span id="page-45-0"></span>Тригонометрические функции угла у определяются формулами  $(8), (9).$ 

Найдем теперь мощность внешних сил, действующих на систему, считая, что кривошип вращается против хода часовой стрелки (напомним, механизм расположен в горизонтальной плоскости):

 $N = M\omega + \vec{F} \cdot \vec{v}_3 = M\dot{\varphi} - Fr\dot{\varphi}(\sin \varphi + \cos \varphi \text{ tgy})\Theta(\dot{x}_B).$  $(18)$ Здесь  $\Theta(\dot{x}_B)$  – единичная функция Хевисайда ( $\Theta(\dot{x}_B)$  = 1 при  $\dot{x}_B$  > 0 и  $\Theta(\dot{x}_B) = 0$  при  $\dot{x}_B \le 0$ ). Эта позволяет учесть тот факт, что работа полезных сопротивлений на холостом ходу равна нулю.

Подставив полученные выражения для кинетической энергии и мощности в (1), получим окончательно

$$
\ddot{\varphi}r^2 m_{\text{np}} + \frac{1}{2}\dot{\varphi}^2 r^2 R(\varphi, \psi) = M - Fr(\sin \varphi + \cos \varphi \, t g \psi) \Theta(\dot{x}_B),\tag{19}
$$

где

$$
R(\varphi, \psi) = \frac{1}{\dot{\varphi}} \frac{dm_{\text{np}}}{dt} = \left(\frac{3}{4}m_2 + m_3\right) \sin 2\varphi + \left(\frac{1}{2}m_2 + m_3\right) \left(2 \cos 2\varphi \, \text{tg}\psi + \lambda \frac{\sin 2\varphi \cos \varphi}{\cos^3 \psi}\right) - \left(\frac{1}{4}m_2 + m_3\right) \left(\sin 2\varphi \, \text{tg}^2\psi - 2\lambda \frac{\cos^3 \varphi \, \text{tg}\psi}{\cos^3 \psi}\right). \tag{20}
$$

Для применения метода Эйлера к решению уравнения (20) его необходимо свести к системе двух уравнений 1-го порядка:

$$
\frac{d\varphi}{dt} = \omega\,,\tag{21}
$$

$$
\frac{d\omega}{dt} = f(\varphi, \omega),\tag{22}
$$

где

$$
f(\varphi,\omega) = \frac{1}{m_{\text{np}}r^2} \bigg[ M - Fr(\sin\varphi + \cos\varphi \, \text{tg}\psi) \Theta(\dot{x}_B) - \frac{1}{2} \dot{\varphi}^2 r^2 R(\varphi,\psi) \bigg].
$$

Алгоритм Эйлера для полученной системы уравнений 1-го порядка имеет вид

$$
\varphi_{k+1} = \varphi_k + h\omega_k, \tag{23}
$$

$$
\omega_{k+1} = \omega_k + hf(\phi_k, \omega_k), \quad k = 0, 1, 2, \dots \tag{24}
$$

Момент приложенной к кривошипу пары сил принять равным

$$
M = M_0 \left( 1 - \frac{\omega}{\Omega} \right). \tag{25}
$$

Задание.

1) Осуществить численное интегрирование системы нелинейных дифференциальных уравнений [\(21\),](#page-45-0) [\(22\).](#page-45-0) Тестирование провести путем сравнения численного и аналитического решения линейного уравнения, получающегося из  $(19)$  при  $m_2 = m_3 = 0$ ,  $F = 0$  и  $M = M_0$ при различных значениях *h*, а также по условию сохранения энергии ( $\omega(\varphi=0) = \omega(\varphi=2\pi)$  при  $F=0$  и  $M(0)$ ,  $\omega(\varphi=0) = \omega_0$ ) Значения необходимых параметров приведены в табл. 4.6. Начальные условия  $\varphi_0=0, \omega_0=0.$ 

Таблица 4.6

| $N_2$          | $m_1$ , | $m_2$          | $m_3$          | r,   | l,   | F,   | $M_0$ | $\Omega$       |
|----------------|---------|----------------|----------------|------|------|------|-------|----------------|
| варианта       | КΓ      | ΚГ             | ΚГ             | M    | M    | Η    | Hм    | $pa\lambda$ /с |
|                | 400     | 80             | 120            | 0.4  | 0.6  | 800  | 300   | 20             |
| $\overline{2}$ | 500     | 100            | 150            | 0.4  | 0.6  | 1000 | 300   | 20             |
| 3              | 200     | 40             | 60             | 0.2  | 0.3  | 400  | 200   | 30             |
| 4              | 300     | 30             | 100            | 0.2  | 0.4  | 500  | 200   | 25             |
| 5              | 240     | 20             | 60             | 0.3  | 0.5  | 600  | 200   | 30             |
| 6              | 280     | 30             | 80             | 0.25 | 0.4  | 400  | 150   | 28             |
| 7              | 600     | 60             | 100            | 0.3  | 0.5  | 450  | 200   | 32             |
| 8              | 800     | 80             | 120            | 0.4  | 0.5  | 550  | 150   | 34             |
| 9              | 700     | 60             | 150            | 0.32 | 0.45 | 800  | 200   | 26             |
| 10             | 640     | 54             | 136            | 0.28 | 0.40 | 650  | 180   | 24             |
| 11             | 720     | 48             | 100            | 0.22 | 0.40 | 750  | 150   | 22             |
| 12             | 360     | 20             | 40             | 0.2  | 0.4  | 850  | 250   | 36             |
| 13             | 40      | $\overline{2}$ | $\overline{4}$ | 0.15 | 0.3  | 100  | 20    | 40             |
| 14             | 60      | 3              | 12             | 0.18 | 0.3  | 120  | 30    | 38             |
| 15             | 50      | 6              | 10             | 0.16 | 0.2  | 150  | 40    | 32             |

2) Исследовать выход на стационарный режим движения механизма.

- 3) Сравнить графики для ϕ(*t*) при различных значениях *F*.
- 4) Сравнить графики для ω(*t*) при различных значениях *F*.

#### **Вопросы для самопроверки**

- 1. Как записывается теорема об изменении кинетической энергии в дифференциальной и интегральной формах?
- 2. Как вычисляются кинетические энергии звеньев механизма?
- 3. Как определяется мощность силы полезных сопротивлений?
- 4. Какой вид имеет алгоритм Эйлера интегрирования уравнений движения механизма с одной степенью свободы?
- <span id="page-47-0"></span>5. Как записываются операторы условного и безусловного переходов в Pascal? Чем они отличаются?
- 6. Какая структура вычислительного блока Giver/Odesolve при решении дифференциальных уравнений в MathCAD?

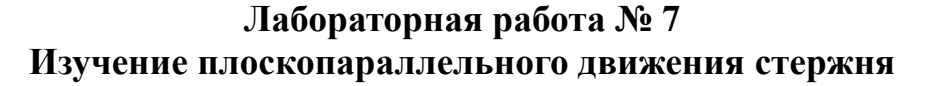

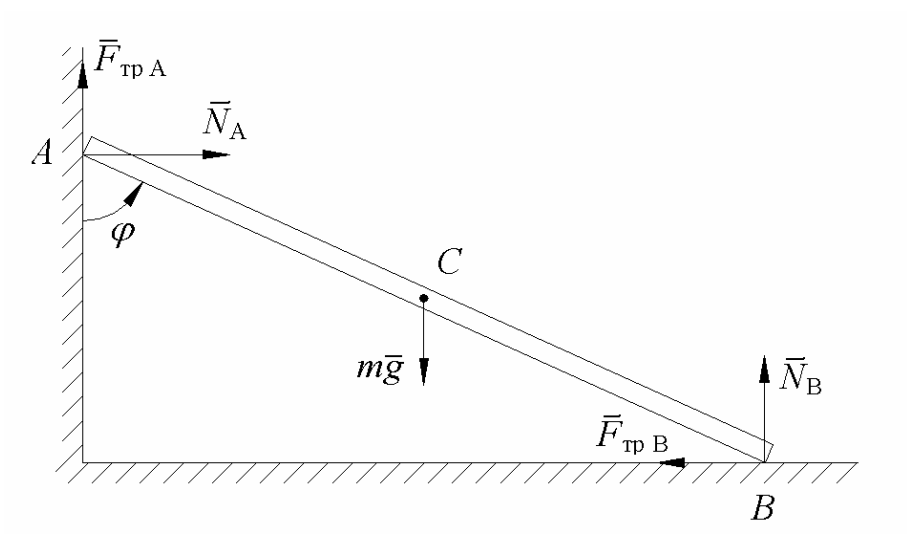

Однородный тонкий стержень АВ массы т и длины 21 начинает движение, опираясь на вертикальную стену ОА и горизонтальный пол ОВ. Определить, при каком угле ф стержень оторвется от стены, если в начальный момент времени он покоился, угол между стержнем и стеной был равен  $\varphi_0$ , а коэффициент трения между концами стержня и стеной и полом равен  $f$ .

Для составления уравнения движения стержня воспользуемся уравнением Лагранжа:

$$
\frac{d}{dt}\left(\frac{\partial T}{\partial \dot{q}}\right) - \frac{\partial T}{\partial q} = Q_q \,,\tag{1}
$$

где в качестве обобщенной координаты q удобно выбрать изображенный на рисунке угол ф. В этом случае кинетическая энергия стержня может быть записана в виде

$$
T = \frac{I_{C_V} \dot{\phi}^2}{2},\tag{2}
$$

где  $I_{CV}$  – момент инерции стержня относительно мгновенного центра скоростей  $C_V$ . Эта величина может быть найдена согласно теореме Гюйгенса - Штейнера:

$$
I_{C_V} = I_C + m\left(C_V C\right)^2,\tag{3}
$$

<span id="page-48-0"></span>где  $I_C$  – момент инерции стержня относительно центра масс:

$$
I_C = \frac{m(2l)^2}{12} = \frac{ml^2}{3}.
$$
 (4)

 $(5)$ 

На основании свойств диагоналей прямоугольника  $C_V C = l$ .

Таким образом,

$$
I_{C_V} = \frac{ml^2}{3} + ml^2 = \frac{4ml^2}{3},
$$
\n(6)

которое позволяет записать кинетическую энергию стержня как

$$
T = \frac{2ml^2\dot{\varphi}^2}{3} \,. \tag{7}
$$

Обобщенная сила  $Q_{\varphi}$  может быть представлена в виде суммы двух слагаемых:

$$
Q_{\varphi} = -\frac{\partial \Pi}{\partial \varphi} + Q_{\varphi}^{\text{HH}}\,,\tag{8}
$$

где потенциальная энергия стержня

 $\Pi = mgl\cos\varphi$ ,  $(9)$ 

обобщенная непотенциальная сила может быть определена через мощность:

$$
Q_{\varphi}^{\text{HT}} \dot{\varphi} = -2lF_{\text{TPA}} \sin \varphi \dot{\varphi} - 2lF_{\text{TPB}} \cos \varphi \dot{\varphi} \,. \tag{10}
$$

Таким образом, для обобщенной силы получим

$$
Q_{\varphi} = mgl \sin \varphi - 2l f N_A \sin \varphi - 2l f N_B \cos \varphi. \tag{11}
$$

Подставляя  $(7)$  и  $(11)$  в  $(1)$ , находим дифференциальное уравнение движения стержня:

$$
\frac{4ml^2}{3}\ddot{\varphi} = mgl\sin\varphi - 2lfN_A\sin\varphi - 2lfN_B\cos\varphi.
$$
 (12)

Для определения входящих в соотношение  $(12)$  реакций  $N_A$  и  $N_B$ воспользуемся теоремой о движении центра масс в проекции на координатные оси х и у:

$$
m\ddot{x}_C = N_A - fN_B, \qquad (13)
$$

$$
m\ddot{y}_C = N_B + fN_A - mg\,. \tag{14}
$$

Координаты центра масс  $x_c$  и  $y_c$  могут быть выражены через обобщенную координату ф:

$$
x_C = l\sin\varphi, \quad y_C = l\cos\varphi,\tag{15}
$$

<span id="page-49-0"></span>откуда следует

$$
\ddot{x}_C = l \cos \phi \ddot{\phi} - l \sin \phi \dot{\phi}^2, \qquad (16)
$$

$$
\ddot{y}_C = -l\sin\phi\ddot{\phi} - l\cos\phi\dot{\phi}^2. \tag{17}
$$

Подставляя (16) и (17) в систему уравнений (13), (14) и решая ее относительно  $N_A$  и  $N_B$ , находим

$$
N_A = \frac{m}{1+f^2} \Big( fg + l(\cos\varphi - f\sin\varphi)\ddot{\varphi} - l(\sin\varphi + f\cos\varphi)\dot{\varphi}^2 \Big),\tag{18}
$$

$$
N_B = \frac{m}{1+f^2} \Big( g - l(\sin\varphi + f\cos\varphi)\ddot{\varphi} + l(f\sin\varphi - \cos\varphi)\dot{\varphi}^2 \Big). \tag{19}
$$

В свою очередь, подставляя соотношения (18) и (19) в (12), получаем окончательный вид дифференциального уравнения движения стержня:

$$
\left(\frac{4}{3} - \frac{2f^2}{1+f^2}\right)\ddot{\varphi} - \frac{2f}{1+f^2}\dot{\varphi}^2 = \frac{g}{l}\sin\varphi - \frac{2gf}{l(1+f^2)}\left(\cos\varphi + f\sin\varphi\right). (20)
$$

Очевидно, что дифференциальное уравнение (20) может быть решено только численно, например с помощью метода Эйлера. Для этого дифференциальное уравнение 2-го порядка (20) заменим системой двух дифференциальных уравнений 1-го порядка:

$$
\left(\frac{4}{3} - \frac{2f^2}{1+f^2}\right)\dot{\omega} - \frac{2f}{1+f^2}\omega^2 = \frac{g}{l}\sin\varphi - \frac{2gf}{l(1+f^2)}(\cos\varphi + f\sin\varphi), (21)
$$
  
  $\omega = \dot{\varphi}.$  (22)

Начальные условия

$$
\varphi(t=0) = \varphi_0, \quad \omega(t=0) = 0.
$$
 (23)

В результате численного интегрирования этой системы уравнений будет найдена зависимость от времени угла ф и угловой скорости 0. Для ответа на вопрос задачи следует отметить, что при отрыве стержня от стены реакция  $N_A$  последней обращается в ноль. Это условие может быть использовано для определения момента отрыва стержня от стены: наряду с зависимостью от времени угла ф и угловой скорости о необходимо вычислить, согласно (12), угловое ускорение стержня є. После этого, согласно соотношению (18), может быть определена реакция  $N_A$ . Сам угол отрыва стержня проще всего определить с помощью графического анализа, построив зависимость реакции  $N_A$  от угла  $\varphi$ .

<span id="page-50-0"></span>При отсутствии трения рассматриваемая задача может быть решена аналитически. В этом случае уравнение  $(20)$  принимает вид

$$
\frac{4}{3}\ddot{\varphi} = \frac{g}{l}\sin\varphi, \quad \varepsilon = \ddot{\varphi} = \frac{3g}{4l}\sin\varphi. \tag{24}
$$

Понижая порядок этого уравнения

$$
\dot{\varphi} = \omega, \quad \ddot{\varphi} = \frac{d\omega}{d\varphi}\dot{\varphi} = \omega \frac{d\omega}{d\varphi},\tag{25}
$$

запишем его в виде

$$
\frac{4}{3}\omega\frac{d\omega}{d\varphi} = \frac{g}{l}\sin\varphi\,,\tag{26}
$$

или после разделения переменных

$$
4l\omega \, d\omega = 3g \sin \varphi \, d\varphi. \tag{27}
$$

Его решение с учетом начальных условий (23) позволяет установить зависимость угловой скорости от угла поворота:

$$
\omega^2 = \frac{3g}{2l} \left( \cos \varphi_0 - \cos \varphi \right). \tag{28}
$$

При отсутствии трения соотношение (18) для реакции  $N_A$  принимает вид

$$
N_A = m \Big( l \varepsilon \cos \varphi - l \omega^2 \sin \varphi \Big). \tag{29}
$$

Подставляя в (29) соотношения (24) и (28) и приравнивая полученный результат к 0, получаем

$$
\cos \varphi_1 = 2(\cos \varphi_0 - \cos \varphi_1),\tag{30}
$$

откуда находим косинус угла отрыва стержня  $\varphi_1$ :

$$
\cos \varphi_1 = \frac{2}{3} \cos \varphi_0 \,. \tag{31}
$$

Из соотношения (31) следует, что угол отрыва не зависит ни от длины, ни от массы стержня, а полностью определяется начальным его положением.

Залание.

- 1) Осуществить численное интегрирование системы нелинейных дифференциальных уравнений (21)–(23). Значения необходимых параметров приведены в табл. 4.7.
- 2) Провести численное дифференцирование зависимости угла поворота от времени и определить угловую скорость стержня.
- 3) Найти реакцию  $N_A$  и графически определить точку отрыва стержня от стены. Тестирование программы провести путем сравнения численного и аналитического результатов при отсутствии трения.

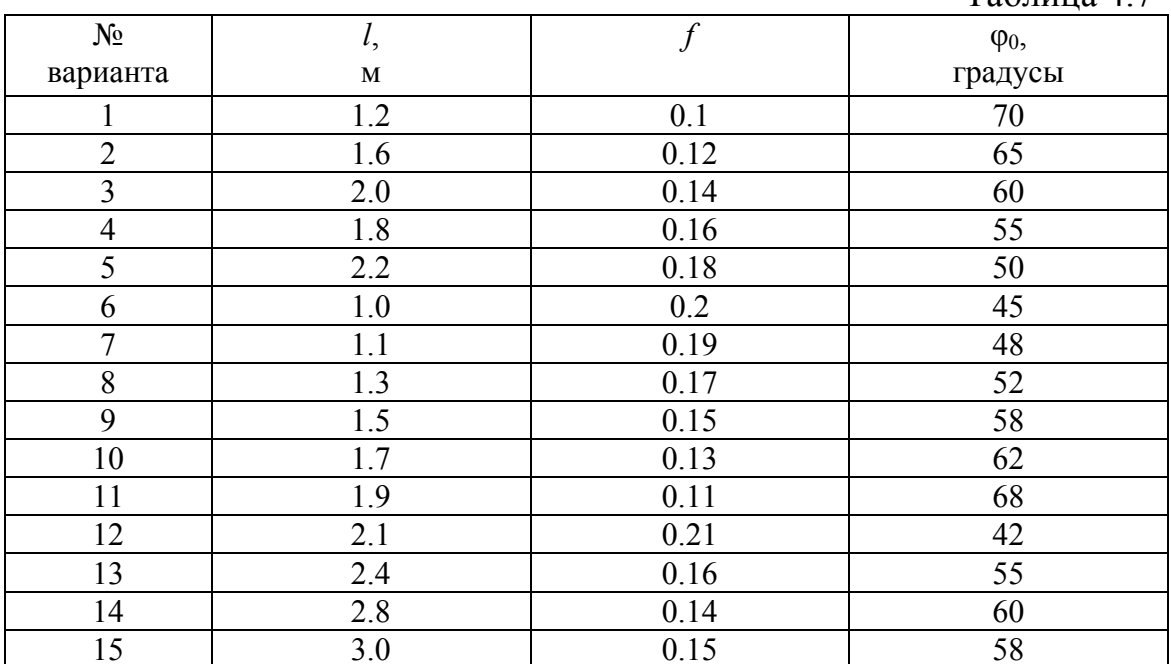

<span id="page-51-0"></span>4) Проанализировать движение стержня до и после отрыва его от стены.

#### Вопросы для самопроверки

- 1. Какой вид имеет уравнение Лагранжа 2-го рода для системы с олной степенью своболы?
- 2. Что можно использовать для определения реакций связей?
- 3. К какому виду приводятся уравнения движения с целью последующего их численного интегрирования?
- 4. Как численно определяются реакции связей и каков критерий отрыва стержня от стенки?
- 5. Что такое составной оператор? Какова его общая структура?
- 6. Каким образом в MatCAD можно решить систему уравнений?

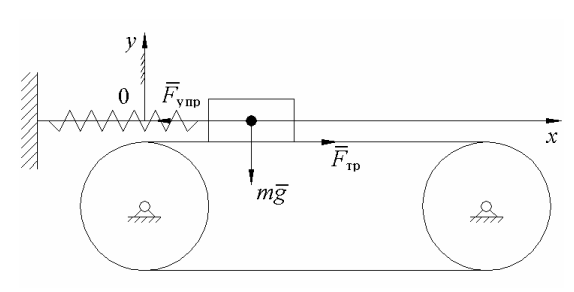

## Лабораторная работа № 8 Автоколебания

На ленте транспортера, движущейся со скоростью фг, находится тело массы т, прикрепленное к неподвижной стенке с помощью пружины жесткости с. Пусть сила трения  $F_{\text{TD}}$  между телом и лентой транспортера зависит от относительной скорости  $u = \omega r - \dot{x}$ .

 $Ta6$ пина 47

<span id="page-52-0"></span>Изучить движение груза на ленте транспортера. Движение груза определяется уравнением  $m\ddot{x} = F_{\text{TD}} - F_{\text{VID}}$ .  $(1)$ 

Предполагая, что амплитуда колебаний груза не слишком велика, силу трения разложим в ряд Тейлора вокруг точки  $u_0$ , соответствующей точке перегиба зависимости  $F_{\text{tn}}(u)$ , и ограничимся учетом первых 4-х слагаемых:

$$
F_{\text{rp}}(u) = F_{\text{rp}}(u_0) + F_{\text{rp}}'(u_0) \Delta u +
$$
  
+ 
$$
\frac{1}{2!} F_{\text{rp}}''(u_0) (\Delta u)^2 + \frac{1}{3!} F_{\text{rp}}'''(u_0) (\Delta u)^3 + ...,
$$
 (2)

где скорость груза относительно ленты

$$
\Delta u = u - u_0. \tag{3}
$$

Подберем угловую скорость барабана так, чтобы  $\omega r = u_0$ . Учитывая, что в точке перегиба  $F''_{\text{TD}}(u_0) = 0$ , для силы трения (2) запишем

$$
F_{\rm rp}(u) \approx F_{\rm rp}(u_0) + \mu_1 \dot{x} - \gamma_1 \dot{x}^3,
$$
 (4)

где введены обозначения

$$
F'_{\text{TP}}(u_0) = -\mu_1, \quad \frac{1}{3!} F''_{\text{TP}}(u_0) = \gamma_1, \quad \mu_1, \gamma_1 > 0. \tag{5}
$$

Для упругой силы может быть записано следующее выражение:  $F_{\text{vnn}} = c(\lambda_0 + x)$ ,  $(6)$ 

где  $\lambda_0$  – смещение начала координат от недеформированного конца пружины.

Подставив (4) и (6) в (1), получим

$$
m\ddot{x} = F_{\text{rp}}(u_0) + \mu_1 \dot{x} - \gamma_1 \dot{x}^3 - c\lambda_0 - cx.
$$
 (7)

Выбрав  $\lambda_0$  из условия  $c\lambda_0 = F_{\text{TD}}(u_0)$  и разделив обе части соотношения (7) на массу *т*, получим дифференциальное уравнение движения груза:

$$
\ddot{x} + k^2 x = \mu \dot{x} - \gamma \dot{x}^3,\tag{8}
$$

где

$$
k^2 = \frac{c}{m}, \quad \gamma = \frac{\gamma_1}{m}, \quad \mu = \frac{\mu_1}{m}.
$$

Рассмотрим качественное поведение системы при  $\gamma$ >0 и  $\mu$ >0. Прежде всего отметим, что это уравнение моделирует систему с отрицательным сопротивлением, так как пропорциональная первой степени скорости составляющая силы трения входит в его правую часть с

положительным знаком. Следовательно, в малой окрестности начала координат на фазовой плоскости, когда слагаемым  $-\gamma \dot{x}^3$  можно пренебречь, в системе будут возникать нарастающие колебания. Однако по мере увеличения амплитуды колебаний все сильнее проявляться второе слагаемое правой части (8). Если ввести механическую энергию груза на пружинке как

$$
2E = m\dot{x}^2 + cx^2,
$$
\n(10)

то соотношение (8) может быть переписано как

$$
dE/dt = \mu \dot{x}^2 - \gamma \dot{x}^4. \tag{11}
$$

По мере возрастания амплитуды колебаний поступление энергии в систему, обусловленное первым слагаемым, будет компенсировано ее рассеянием, описываемым вторым слагаемым. Наступит установившееся движение с некоторой амплитудой, когда отклонения в сторону больших амплитуд будут подавляться вторым слагаемым правой части, а в сторону меньших – первым. Другими словами, установившийся режим будет устойчивым. Установившееся значение амплитуды определяется соотношением

$$
a_{\text{ycr}} = \sqrt{4\mu m/3c\gamma} \tag{12}
$$

а период колебаний  $T_{\text{ver}}=2\pi m/c$ .

Отличительной особенностью рассмотренных колебаний является то, что они возбуждаются от источника энергии неколебательного характера - лента транспортера движется с постоянной скоростью. Такие колебания называются автоколебаниями.

Залание.

- 1) Осуществить численное интегрирование с помощью алгоритма Эйлера нелинейного дифференциального уравнения (8). Значения параметров приведены в табл. 4.8. Начальные условия:  $x_0=0.1a_{\text{ver}}$ ,  $v_0=0$ ;  $x_0=2.0a_{\text{ver}}, v_0=0$ .
- 2) Построить фазовую траекторию системы.
- 3) Оценить время выхода на стационарный режим движения.
- 4) Изучить вид фазовых траекторий в зависимости от знаков параметров и и у.

## Вопросы для самопроверки

- 1. Что такое фазовая плоскость, траектория и фазовый портрет?
- 2. Что называют автоколебаниями?
- 3. Как называют фазовую траекторию автоколебаний в пределе больших времен?
- 4. Как численно построить фазовую траекторию?

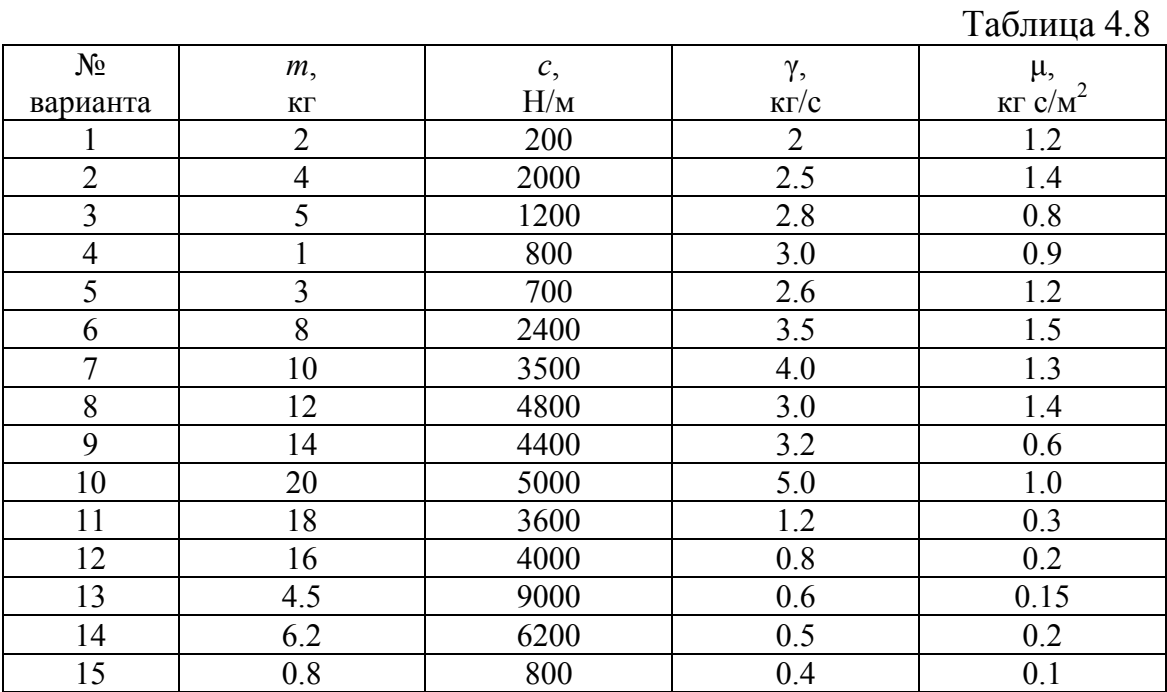

5. Как организуется процедура ввода-вывода информации в текстовый файл в Pascal?

6. Как задается в MatCAD значение переменной с некоторым шагом?

#### **ЛИТЕРАТУРА**

- <span id="page-55-0"></span>1. Яблонский А.А., Никифоров В.М. Курс теоретической механики. – М.: Высшая школа, 1971. – Ч. I.
- 2. Яблонский А.А. Курс теоретической механики. М.: Высшая школа, 1971. – Ч. II.
- 3. Курс теоретической механики / Под ред. К.С. Колесникова. М.: Изд-во МГТУ им. Н.Э. Баумана, 2000.
- 4. Бородичь Ю.С., Вальвачев А.Н., Кузьмич А.И. Паскаль для персональных компьютеров. – Мн.: Вышэйшая школа, 1991.
- 5. Кирьянов Д.В. Самоучитель MathCAD 11. СПб.: БВХ-Петербург, 2003.

#### **СОДЕРЖАНИЕ**

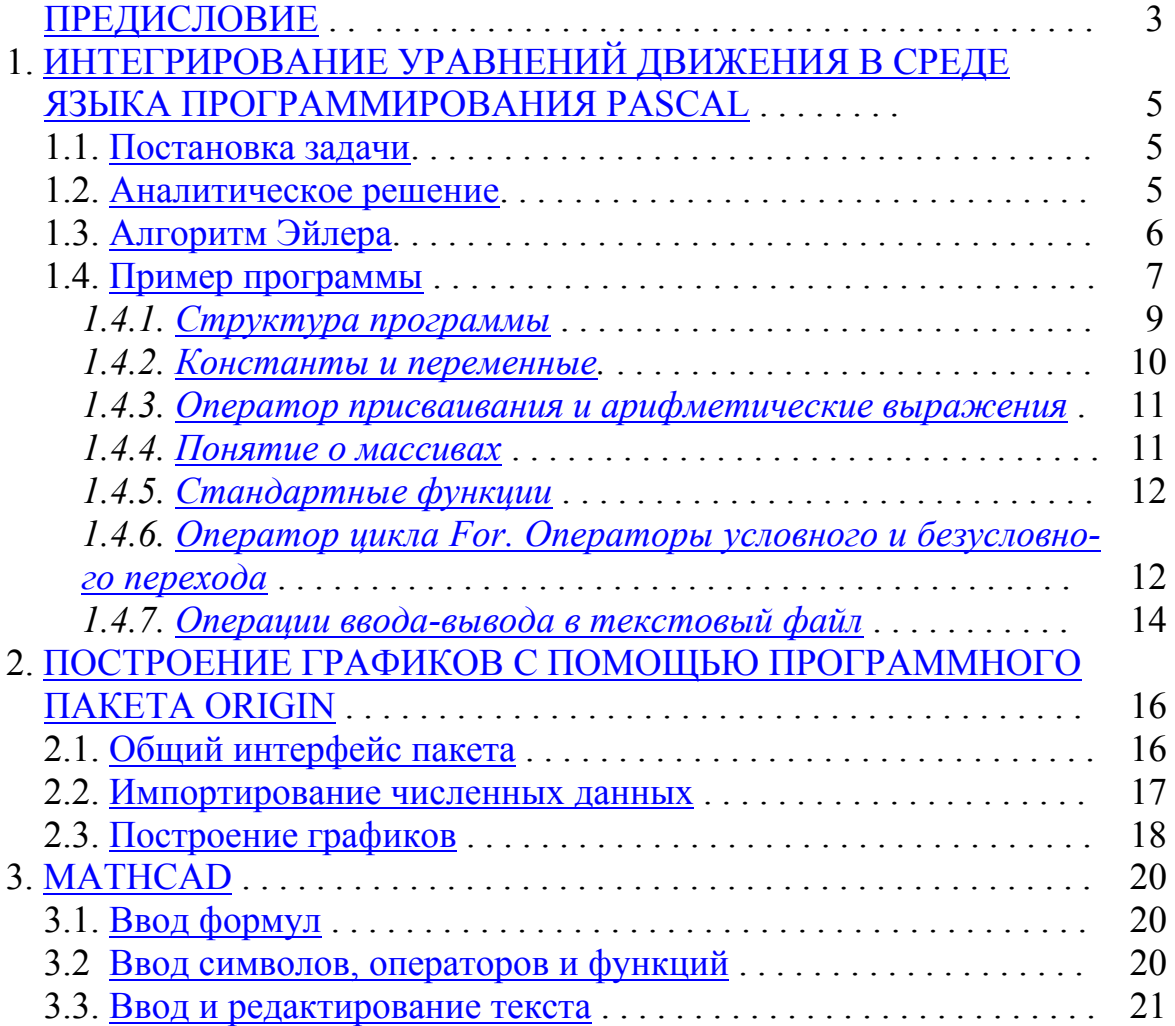

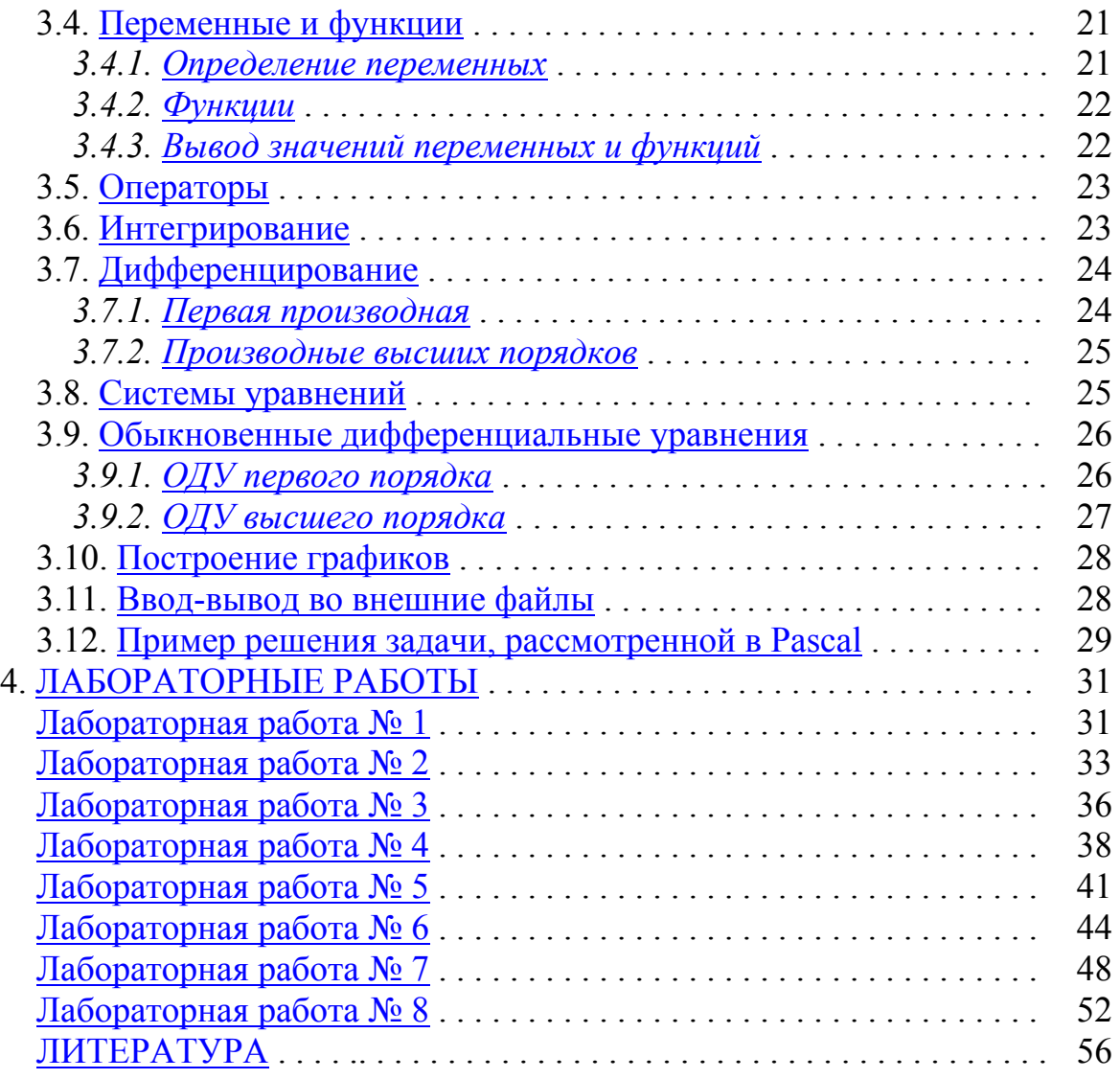

Учебное издание

**Вихренко** Вячеслав Степанович **Гапанюк** Дмитрий Владимирович **Грода** Ярослав Геннадьевич

## **ТЕОРЕТИЧЕСКАЯ МЕХАНИКА**

Лабораторный практикум

Редактор Е.И. Гоман

Подписано в печать 17.11.2004. Формат  $60 \times 84$  1/16. Бумага офсетная. Гарнитура Таймс. Печать офсетная. Усл. печ. л. 3,5. Уч.-изд. л. 3,4. Тираж 100 экз. Заказ

Учреждение образования «Белорусский государственный технологический университет». 220050. Минск, Свердлова 13а. Лицензия ЛИ № 02330/0133255 от 30.04.2004.

Отпечатано на ротапринте учреждения образования "Белорусский государственный технологический университет". 220050. Минск, Свердлова 13а.